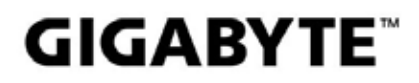

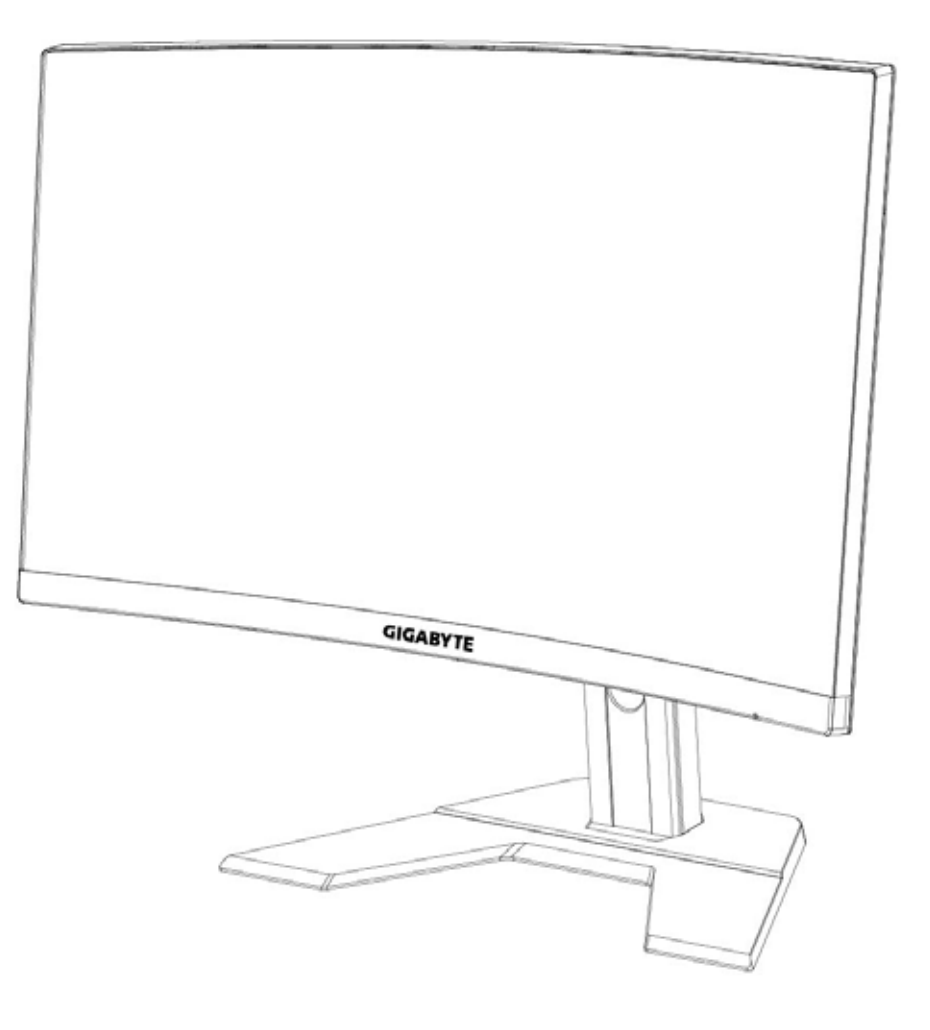

# **G27FC I:I** GAMING MONITOR

# **USER GUIDE**

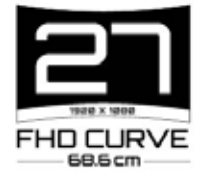

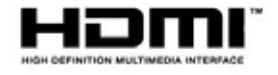

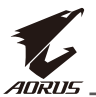

# ข้อมูลเกี่ยวกับลิขสิทธิ์

© 0. 0. E G ? +@WRC RCAF L MJ ME WAM,\*J RB, สงวนลิขสิทธิ์

เครื่องหมายการค⊔ิาที่กล่⊔าวถึงในคู่⊔ี่มือนี้ได่ปรับการจดทะเบียนอย่⊔างถูกต่ปองตามกฎหมายสำหรับ เจ⊔าของที่เกี่ยวข⊔องแล่

# การปฏิเสธความรับผิดชอบ

ข⊔ือมูลในคู่ปีมือนี้ได่ปรับการคุปิมครองตามกฎหมายลิขสิทธิ์และเปป็นหรัพย่ปีสินของ E G ? @WRC การเปลี่ยนแปลงข⊔ือกำหนดและคุณสมบัติในคู่ปีมือนี้อาจทำโดยE G ? @WRCโดยไม่ปิตปิองแจปิงใหปิ ทราบล่⊔วงหน่⊔า

ห⊔ามมิให⊔ทำซ้าคัดลอกแปลส่⊔ิงหรือเผยแพร่⊔ิส่⊔วนหนึ่งส่⊔วนใดของคู่ปมือนี้ในรูปแบบ ่ ใดๆหรือด⊔ิวยวิธีการใดๆโดยไม่ปิได่ปรับอนุปาตเปป็นลายลักษณป์อักษรล่ปิวงหนป้าจาก  $E \times P$  and  $E$ 

- เพื่่อพื่่ ช่่วยในการใช้ ้งานจอภาพนี้้ โปรดอ่่าน คู่่มืือผู้้ใช้อ้ย่่างละเอีียด
- สำหรับข้อมูลเพิ่มเติม โปรดตรวจสอบได้ที่เว็บไซต์ของเราที่:

f rrncß-u u u ,ece\_' w c, ank

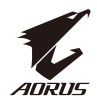

# <span id="page-2-0"></span>**SAFETY INFORMATION**

## **Regulatory Notices**

United States of America, Federal Communications Commission Statement

## **Supplier's Declaration of Conformity** 47 CFR § 2.1077 Compliance Information

**Product Name: LCD monitor** Trade Name: GIGABYTE Model Number: **G27FC A** 

Responsible Party - U.S. Contact Information: G.B.T. Inc. Address: 17358 Railroad street, City Of Industry, CA91748 Tel.: 1-626-854-9338 Internet contact information: https://www.gigabyte.com

### **FCC Compliance Statement:**

This device complies with Part 15 of the FCC Rules, Subpart B, Unintentional Radiators.

Operation is subject to the following two conditions: (1) This device may not cause harmful interference, and (2) this device must accept any interference received, including interference that may cause undesired operation.

This equipment has been tested and found to comply with the limits for a Class B digital device, pursuant to Part 15 of the FCC Rules. These limits are designed to provide reasonable protection against harmful interference in a residential installation. This equipment generates, uses and can radiate radio frequency energy and, if not installed and used in accordance with manufacturer's instructions, may cause harmful interference to radio communications. However, there is no quarantee that interference will not occur in a particular installation. If this equipment does cause harmful interference to radio or television reception, which can be determined by turning the equipment off and on, the user is encouraged to try to correct the interference by one or more of the following measures:

- Reorient or relocate the receiving antenna.
- Increase the separation between the equipment and receiver.
- Connect the equipment to an outlet on a circuit different from that to which the receiver is connected.
- Consult the dealer or an experienced radio/TV technician for help.

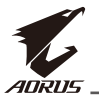

## **Canadian Department of Communications Statement**

This digital apparatus does not exceed the Class B limits for radio noise emissions from digital apparatus set out in the Radio Interference Regulations of the Canadian Department of Communications. This class B digital apparatus complies with Canadian ICES-003.

### Avis de conformité à la réglementation d'Industrie Canada

Cet appareil numérique de la classe B est conforme à la norme NMB-003 du Canada.

## **European Union (EU) CE Declaration of Conformity**

This device complies with the following directives: Electromagnetic Compatibility Directive 2014/30/EU, Low-voltage Directive 2014/35/EU, ErP Directive 2009/125/EC, RoHS directive (recast) 2011/65/EU & the 2015/863 Statement.

This product has been tested and found to comply with all essential requirements of the Directives.

### European Union (EU) RoHS (recast) Directive 2011/65/EU & the European **Commission Delegated Directive (EU) 2015/863 Statement**

GIGABYTE products have not intended to add and safe from hazardous substances (Cd, Pb, Hg, Cr+6, PBDE, PBB, DEHP, BBP, DBP and DIBP). The parts and components have been carefully selected to meet RoHS requirement. Moreover, we at GIGABYTE are continuing our efforts to develop products that do not use internationally banned toxic chemicals.

### **European Union (EU) Community Waste Electrical & Electronic Equipment** (WEEE) Directive Statement

GIGABYTE will fulfill the national laws as interpreted from the 2012/19/EU WEEE (Waste Electrical and Electronic Equipment) (recast) directive. The WEEE Directive specifies the treatment, collection, recycling and disposal of electric and electronic devices and their components. Under the Directive, used equipment must be marked, collected separately, and disposed of properly.

## **WEEE Symbol Statement**

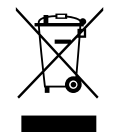

The symbol shown below is on the product or on its packaging, which indicates that this product must not be disposed of with other waste. Instead, the device should be taken to the waste collection centers for activation of the treatment, collection, recycling and disposal procedure.

For more information about where you can drop off your waste equipment for recycling, please contact your local government office, your household waste disposal service or where you purchased the product for details of environmentally safe recycling.

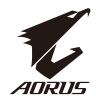

### **End of Life Directives-Recycling**

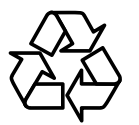

The symbol shown below is on the product or on its packaging, which indicates that this product must not be disposed of with other waste. Instead, the device should be taken to the waste collection centers for activation of the treatment, collection, recycling and disposal procedure.

### Déclaration de Conformité aux Directives de l'Union européenne (UE)

Cet appareil portant la marque CE est conforme aux directives de l'UE suivantes: directive Compatibilité Electromagnétique 2014/30/UE, directive Basse Tension 2014/35/UE, directive 2009/125/CE en matière d'écoconception, la directive RoHS II 2011/65/UE & la déclaration 2015/863.

La conformité à ces directives est évaluée sur la base des normes européennes harmonisées applicables.

### European Union (EU) CE-Konformitätserklärung

Dieses Produkte mit CE-Kennzeichnung erfüllen folgenden EU-Richtlinien: EMV-Richtlinie 2014/30/EU, Niederspannungsrichtlinie 2014/30/EU, Ökodesign-Richtlinie 2009/125/EC, RoHS-Richtlinie 2011/65/EU erfüllt und die 2015/863 Erklärung.

Die Konformität mit diesen Richtlinien wird unter Verwendung der entsprechenden Standards zurEuropäischen Normierung beurteilt.

## CE declaração de conformidade

Este produto com a marcação CE estão em conformidade com das seguintes Diretivas UE: Diretiva Baixa Tensão 2014/35/EU; Diretiva CEM 2014/30/EU; Diretiva Conceção Ecológica 2009/125/CE; Diretiva RSP 2011/65/UE e a declaração 2015/863.

A conformidade com estas diretivas é verificada utilizando as normas europeias harmonizadas.

## CE Declaración de conformidad

Este producto que llevan la marca CE cumplen con las siguientes Directivas de la Unión Europea: Directiva EMC 2014/30/EU, Directiva de bajo voltaje 2014/35/EU, Directiva de Ecodiseño 2009/125/EC, Directiva RoHS 2011/65/EU y la Declaración 2015/863.

El cumplimiento de estas directivas se evalúa mediante las normas europeas armonizadas.

### Deklaracja zgodności UE Unii Europejskiej

Urządzenie jest zgodne z następującymi dyrektywami: Dyrektywa kompatybilności elektromagnetycznej 2014/30/UE, Dyrektywa niskonapięciowej 2014/35/UE, Dyrektywa ErP 2009/125/WE, Dyrektywa RoHS 2011/65/UE i dyrektywa2015/863.

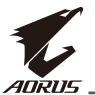

Niniejsze urządzenie zostało poddane testom i stwierdzono jego zgodność z wymaganiami dyrektywy.

### ES Prohlášení o shodě

Toto zařízení splňuje požadavky Směrnice o Elektromagnetické kompatibilitě 2014/30/EU, Směrnice o Nízkém napětí 2014/35/EU, Směrnice ErP 2009/125/ES, Směrnice RoHS 2011/65/EU a 2015/863.

Tento produkt byl testován a bylo shledáno, že splňuje všechny základní požadavky směrnic.

### EK megfelelőségi nyilatkozata

A termék megfelelnek az alábbi irányelvek és szabványok követelményeinek, azok a kiállításidőpontjában érvényes, aktuális változatában: EMC irányely 2014/30/ EU, Kisfeszültségű villamos berendezésekre vonatkozó irányelv2014/35/EU, Környezetbarát tervezésről szóló irányelv 2009/125/EK, RoHS irányelv 2011/65/EU és 2015/863.

### Δήλωση συμμόρφωσης ΕΕ

Είναι σε συμμόρφωση με τις διατάξεις των παρακάτω Οδηγιών της Ευρωπαϊκής Κοινότητας: Οδηγία 2014/30/ΕΕ σχετικά με την ηλεκτρομαγνητική συμβατότητα, Οοδηγία χαμηλή τάση 2014/35/EU, Οδηγία 2009/125/EK σχετικά με τον οικολογικό σχεδιασμό, Οδηγία RoHS 2011/65/ΕΕ και 2015/863.

Η συμμόρφωση με αυτές τις οδηγίες αξιολογείται χρησιμοποιώντας τα ισχύοντα εναρμονισμένα ευρωπαϊκά πρότυπα.

### **Japan Class 01 Equipment Statement** 安全にご使用いただくために

接地接続は必ず電源プラグを電源につなぐ前に行って下さい。 また、接地接続を外す場合は、必ず電源プラグを電源から切り離してから行って下さい。

### **Japan VCCI Class B Statement** クラス BVCCI 基準について

この装置は、クラス B 情報技術装置です。この装置は、家庭環境で使用することを目的として いますが、この装置がラジオやテレビジョン受信機に近接して使用されると、受信障害を引き 起こすことがあります。 |取扱説明書に従って正しい取り扱いをして下さい。

VCCI-B

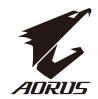

### **China RoHS Compliance Statement**

中国《废弃电器电子产品回收处理管理条例》提示性说明

为了更好地关爱及保护地球, 当用户不再需要此产品或产品寿命终止时, 请遵守 国家废弃电器电子产品回收处理相关法律法规,将其交给当地具有国家认可的回 收处理资质的厂商进行回收处理。

### 环保使用期限

#### **Environment-friendly use period**

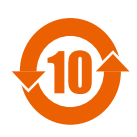

此标识指期限(十年), 电子电气产品中含有的有害物质在正常使 用的条件下不会发生外泄或突变,电子电气产品用户使用该电子电 气产品不会对环境造成严重污染或对其人身、财产造成严重损害的 期限。

### 产品中有害物质名称及含量:

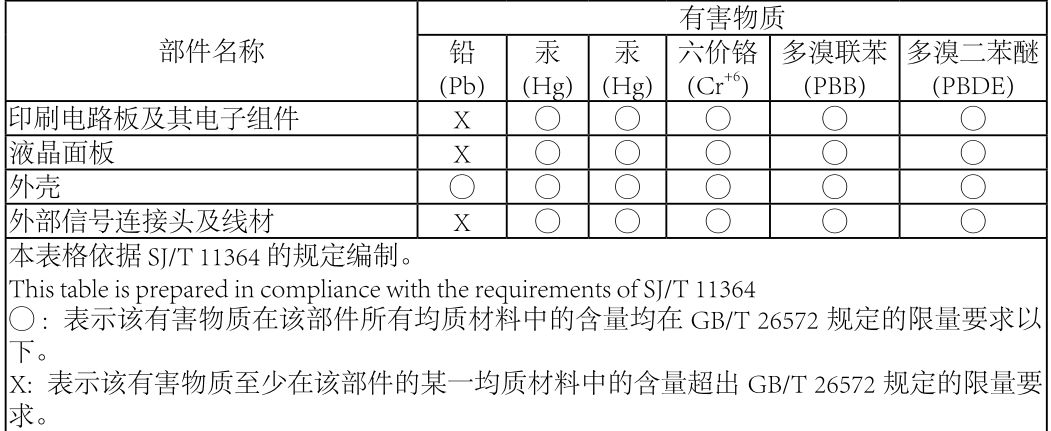

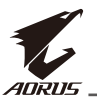

# 限用物質含有情況標示聲明書 Declaration of the Presence Condition of the Restricted Substances **Marking**

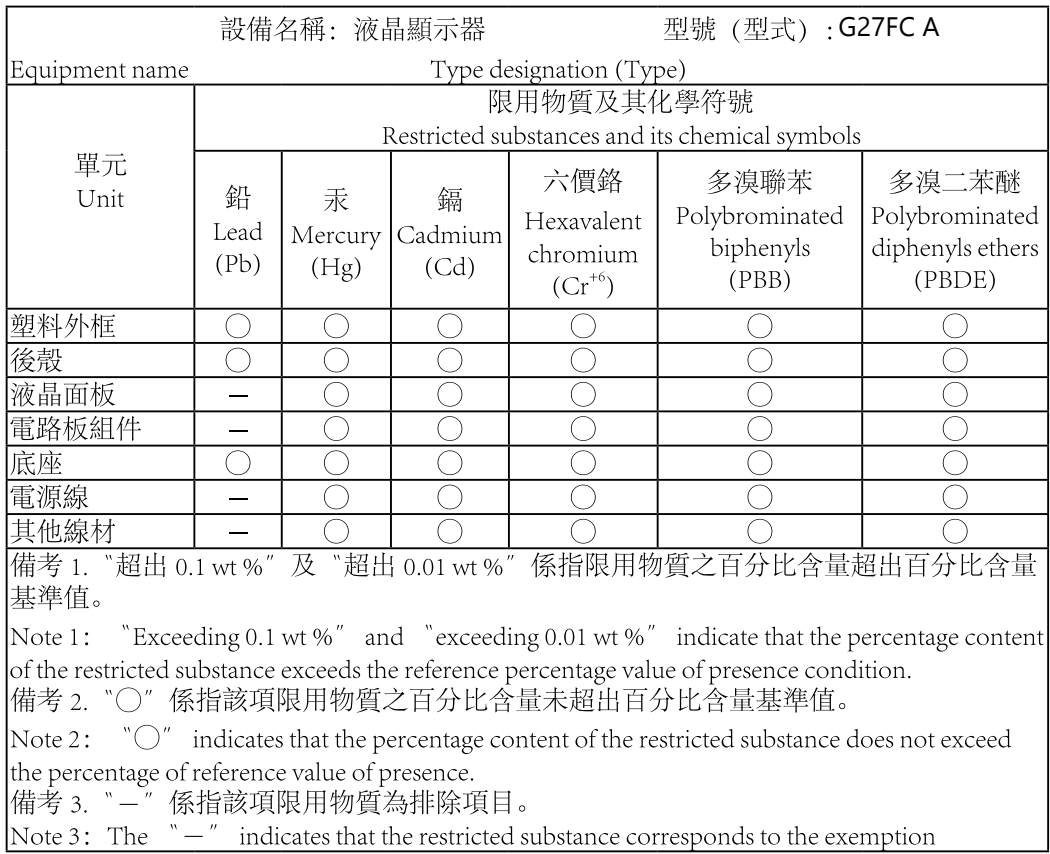

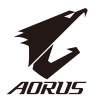

### <span id="page-8-0"></span>ข⊔ือควรระวังเกี่ยวกับความปลอดภัย

โปรดอ⊔านข⊔อควรระวังเกี่ยวกับความปลอดภัยต่บือไปนี้โดยละเอียดก่บือนการใช่ปังานจอภาพ

- ใช้เฉพาะอุปกรณ์เสริมที่ให้มาพร้อมกับจอภาพ หรือ อุปกรณ์เสริมที่บริษัทผู้ผลิตแนะนำ เท่านั้น
- เก็บถุงบรรจุภัณฑ์พลาสติกของผลิตภัณฑ์ในสถานที่ที่เด็กไม่สามารถเข้าถึงได้
- ก่อนการเชื่อมต่อจอภาพเข้ากับเต้าเสียบปลั๊กไฟ โปรดตรวจสอบให้แน่ใจว่าพิกัดแรงดัน ไฟฟ⊔าของสายไฟเข⊔ากันได⊔กับข⊔อมลจำเพาะด⊔านพลังงานไฟฟ⊔าในประเทศที่คุณอยู่
- ต้องต่อปลั๊กสายไฟเข้ากับเต้าเสียบปลั๊กไฟที่มีสาย และต่อสายดินอย่างเหมาะสม
- ห้ามสัมผัสปลั๊กด้วยมือที่เปียก ไม่เช่นนั้นอาจทำให้เกิดไฟฟ้าช็อตได้ง่าย
- วางจอภาพในที่่ที่่มั่่ นคงและมีีอากาศถ่่ายเทสะดวก
- อย่าวางจอภาพไว้ใกล้แหล่งความร้อนเช่น หม้อน้ำไฟฟ้า หรือแสงอาทิตย์โดยตรง
- รหรือช่องบนจอภาพใช้สำหรับการระบายอากาศ อย่า ปิดกั้นรระบายอากาศด้วย วัตถุใด ๆ
- อย่าใช้งานจอภาพใกล้กับน้ำ เครื่องดื่ม หรือของเหลวทกชนิด การไม่ทำเช่นนั้นอาจส่งผล ให⊔ีเกิดไฟฟ⊔าซ็อตหรือความเสียหายต่ปอจอภาพไดµ
- ตรวจสอบให้แน่ใจว่าได้ถอดปลั๊กจอภาพออกจากเต้าเสียบปลั๊กไฟแล้ว ก่อนการทำความ สะอาด
- เนื่องจากพื้นผิวหน้าจอมีรอยขีดข่วนได้ง่าย ให้หลีกเลี่ยงการส้มผัส พื้นผิวด้วยวัตถุที่แข็ง หรือคม
- ใช้ผ้าที่ไม่มีขุยนุ่ม ๆ แทนกระดาษชำระเช็ดหน้าจอ คุณอาจใช้น้ำยาทำความสะอาดกระจก ้ เพื่อทำความสะอาดจอภาพหากจำเป∏นอย่⊡างไรก็ตามอย่⊡าพ่⊔นนำยาทำความสะอาดลงบน หน∏าจอโดยตรง
- ถอดสายไฟออกหากไม่ได้ใช้จอภาพ เป็นระยะเวลานาน
- อย่่าพยายามถอดชิ้้นชิ้้ ส่่วน หรืือซ่่อมแซมจอภาพด้้วยตนเอง

# สารบัญ

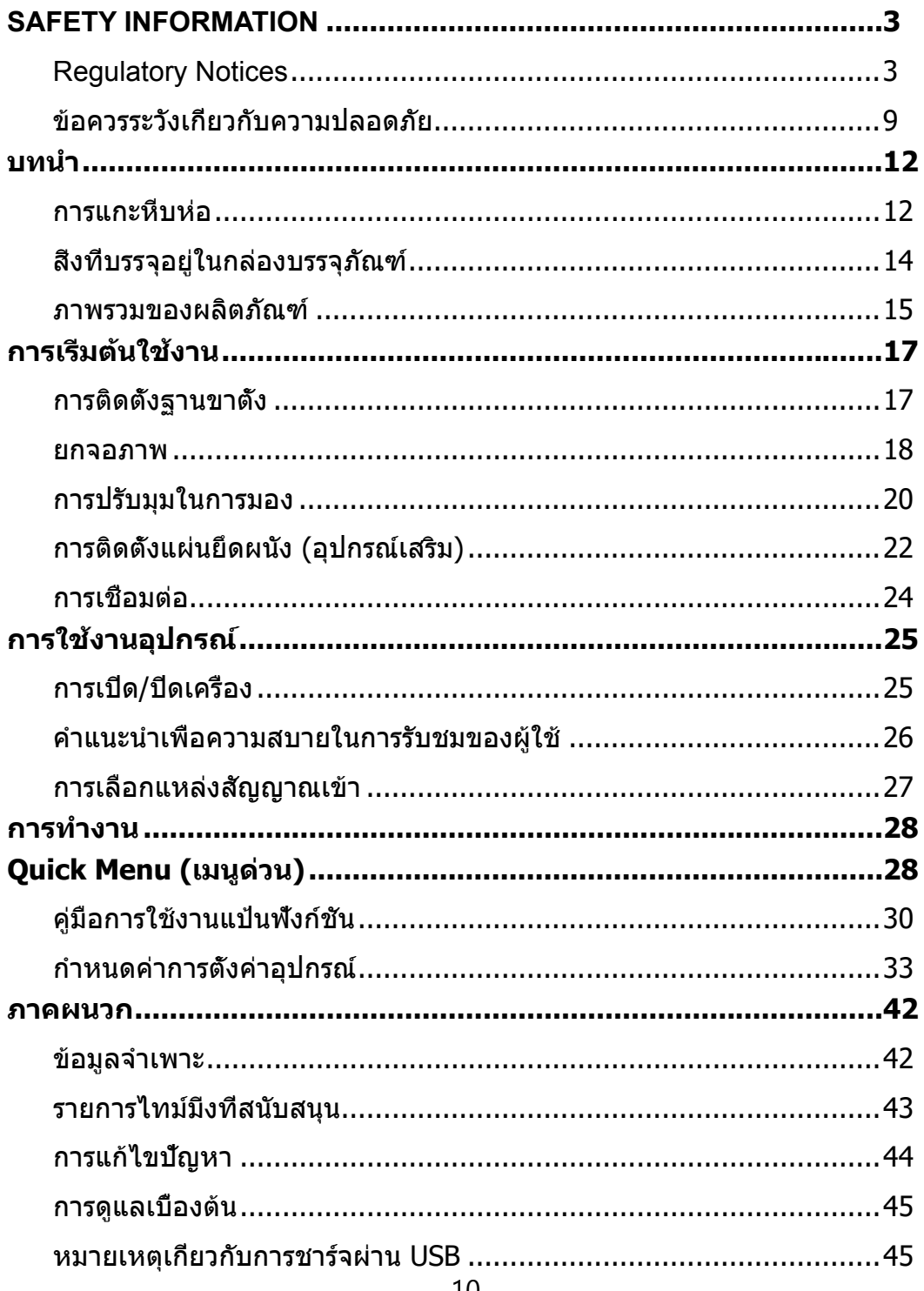

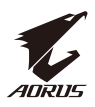

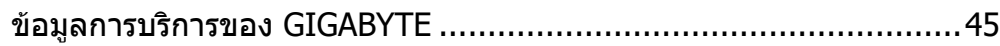

<span id="page-11-0"></span>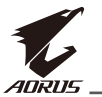

# **บทน�ำ**

#### การแกะหีบห⊔ือ

**1.** เปิดฝาปิดด้านบนของกล่องบรรจุภัณฑ์ จากนั้นศึกษา คำแนะนำการแกะหีบห่อที่แนบ มาบนฝาป□ดด่0านในตรวจสอบให่มีแน่ปิใจว่0ากล่ป้องนั้นอยู่ปิในทิศทางที่ถูกต่ป้องวางกล่ป้องบน พื้นผิวที่มันคงอย่่างระมัดระวัง

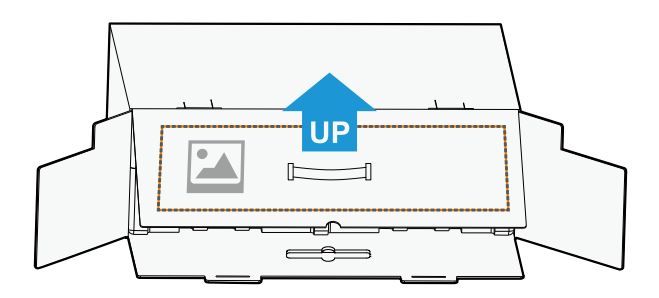

**2.** เปิดฝาด้านใน จับชิ้นส่วนโฟม EPS (ผ่านช่องเปิด) เพื่อดึงออกจาก กล่อง

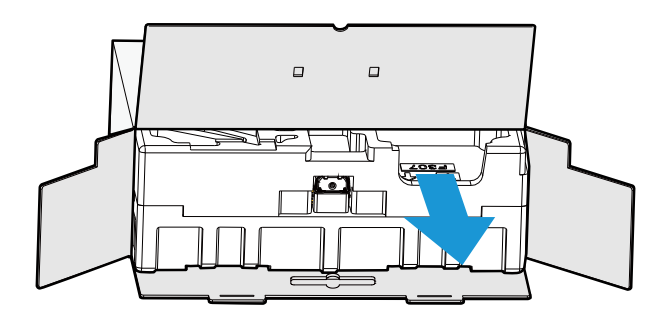

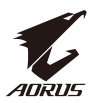

**3.** ถอดชิ้้นชิ้้ ส่่วนต่่าง ๆ ออกจากโฟม EPS ด้้านบน

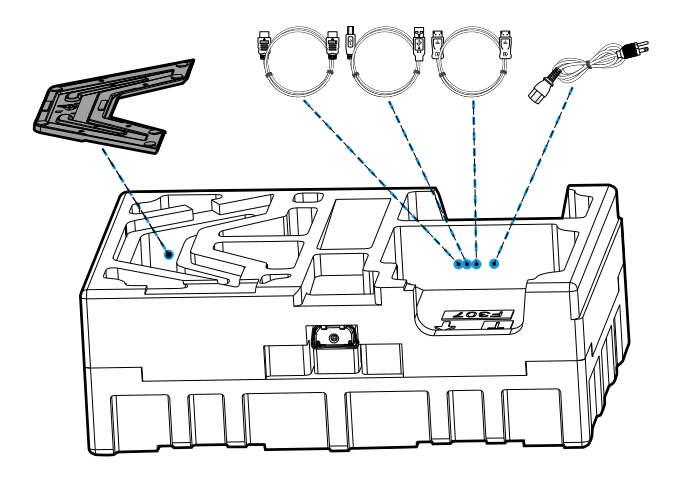

**4.** ถอดโฟม EPS ด้้านบนออก จากนั้้นคุุณสามารถถอดขาตั้้งออกจากโฟม EPS ด้้านล่่าง

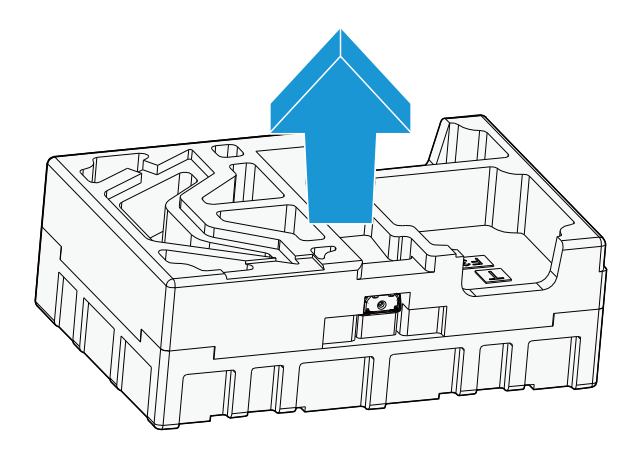

<span id="page-13-0"></span>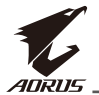

# สิ่งที่บรรจุอยู่⊔ีในกล่่ องบรรจุภัณฑ่ ⊔ี

่ ชิ้นส่⊔วนต่ปอไปนี้มาพร่ปอมกับกล่ปองบรรจุภัณฑ่ปของคุณหากมีชิ้นส่ปัวนรายการใดหายไปโปรดติดต่ปอ ตัวแทนจ�ำหน่ายในพื้นที่ของคุณ

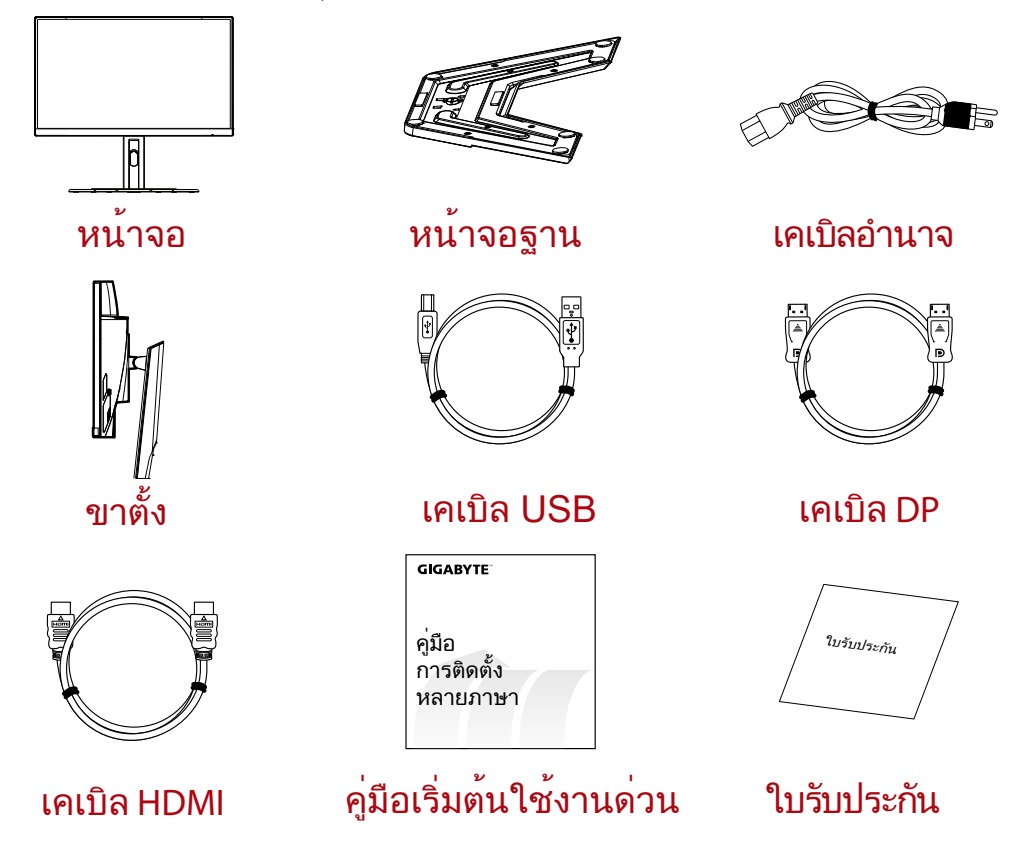

**หมายเหตุ:** โปรดเก็บกล่⊔องบรรจุภัณฑ่ และวัสดุหีบห่ อไว่ ปิสำหรับการขนส่ ปังจอภาพในอนาคต

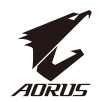

# <span id="page-14-0"></span>ภาพรวมของผลิตภัณฑ์

# **มุมมองด้านหน้า**

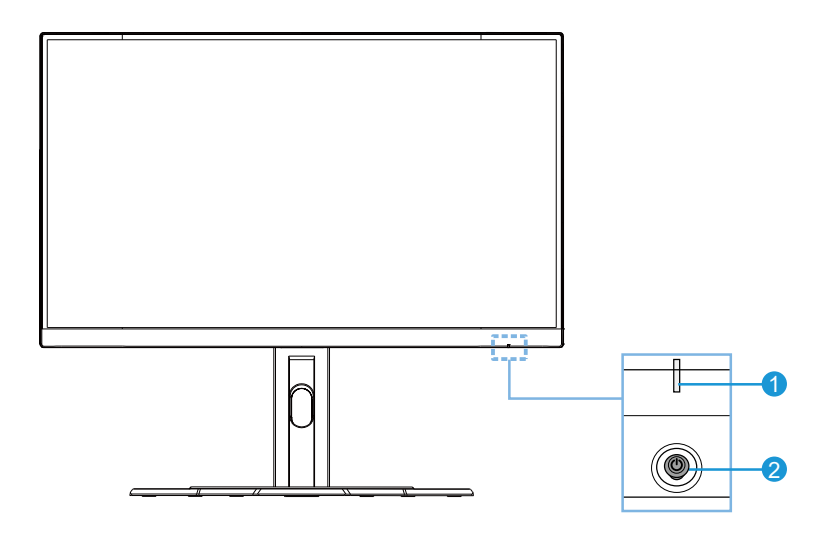

**1**LED พาวเวอร์ **2**ปุ่ม Control (ควบคุม)

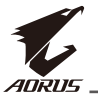

# **มุมมองด้านหลัง**

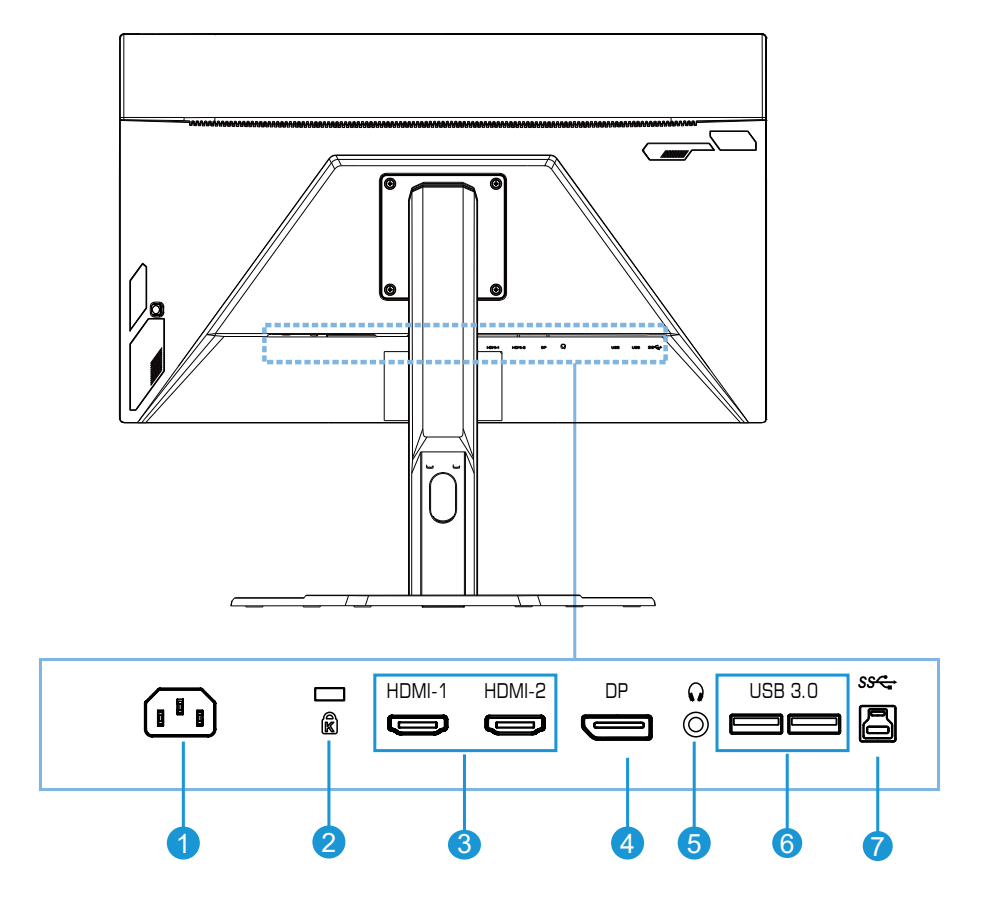

- ช่องเสียบ AC IN
- ระบบล็อค Kensington
- พอร์ต HDMI (x2)
- DisplayPort
- ช่องเสียบหูฟัง jack
- พอร์ต USB 3.0 (x2)
- พอร์ตอัปสตรีม USB

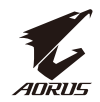

# <span id="page-16-0"></span>**การเริมต้นใช้งาน ่**

### การติดตั้งฐานขาตั้ง

**1.** จััดแนวฐานขาตั้้งให้้เข้้ากัับหมุุดใต้้ขาตั้้ง จากนั้้นติิดตั้้งฐานเข้้ากัับ ขาตั้้ง ขัันสกรููเพื่่อพื่่ ยึึดฐาน จอภาพ ให⊔ิเข⊔ิาทีมันคง

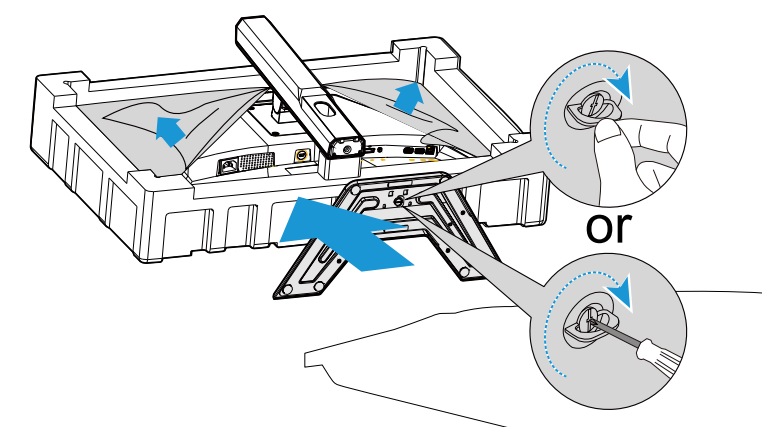

**หมายเหตุ:** คุณสามารถใช⊔ีเหรีย⊔หรือไขควงแบนขนาดเล็กเพื่อขันสกรูได⊔ิ

<span id="page-17-0"></span>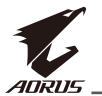

**2.** ยกขาตั้งและฐานที่ประกอบแล้วให้อยู่ในตำแหน่งตั้งตรงแล้ววางบนโต๊ะ จากนั้นลดระดับแผ่น ขาตั้งวางลงเพื่อปลดแผ่นนิรภัยออกจากสล็อตโดยอัตโนมัติ

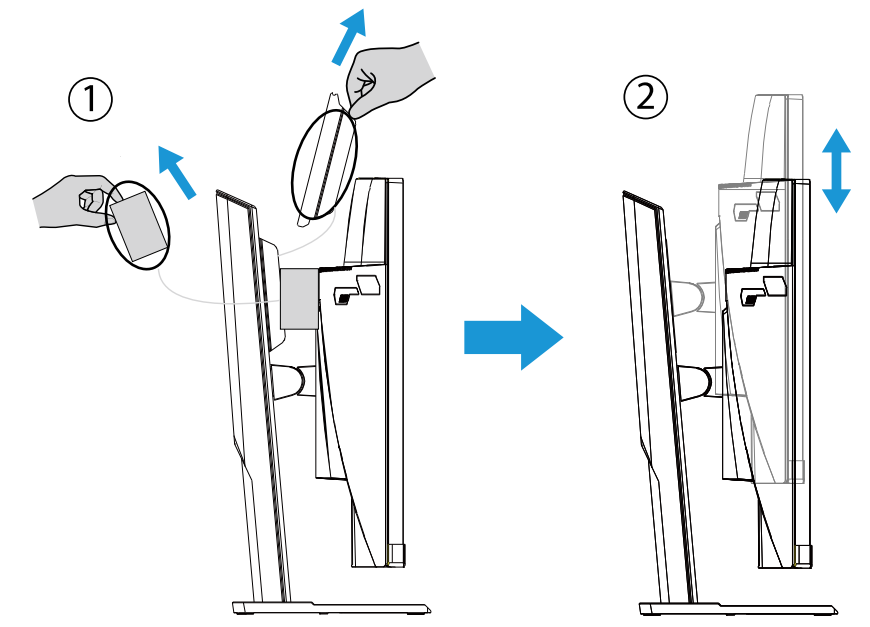

**3.** วางจอภาพไว้บนวัสดุกันกระแทกของบรรจุภัณฑ์หรือพื้นผิวที่เรียบโดยคว่ำหน้าจอลง ฉีกถุง EPE CONSTRUCT THE PERSON SUPPORT THE PERSON SERVICE OF THE PROPERTY OF THE PROPERTY OF THE PSYCHOLOGY OF THE P ้ด้านล่างกันที่ทำงานที่พักธุ์ พันที่ที่จะทำงานที่ทำงานที่พันที่พันที่ทำงานที่พันที่พันนั้นอย่างระมัดระวัง วางจ

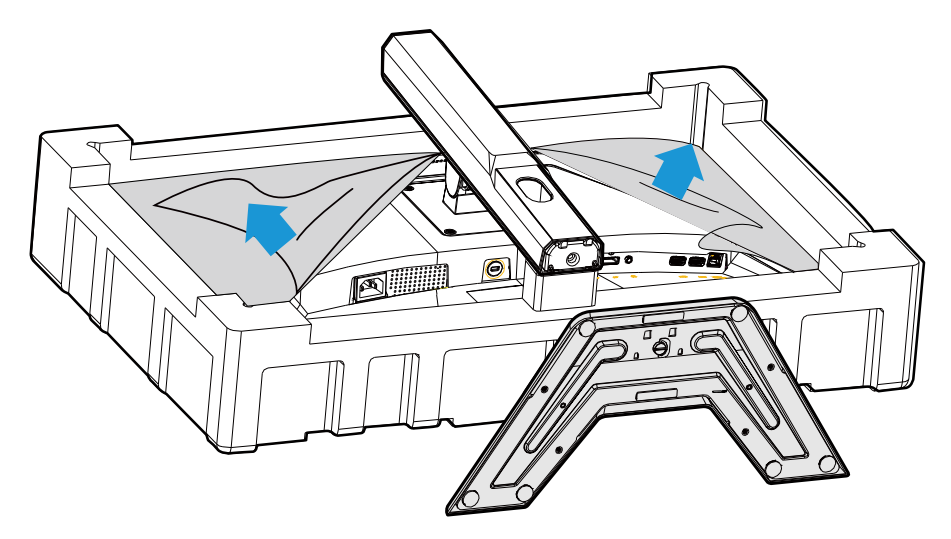

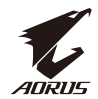

#### ยกจอภาพ

นำจอภาพออกจากกล่⊔องโดยจับที่แขนยึดของขาตั้งยกจอภาพขึ้นอย่่างระมัดระวังพลิกและ ำวงจอภาพในแนวตั้งบนพื้นผิวที่เรียบเสมอ แกะห่⊔อโฟมออกจากจอภาพ

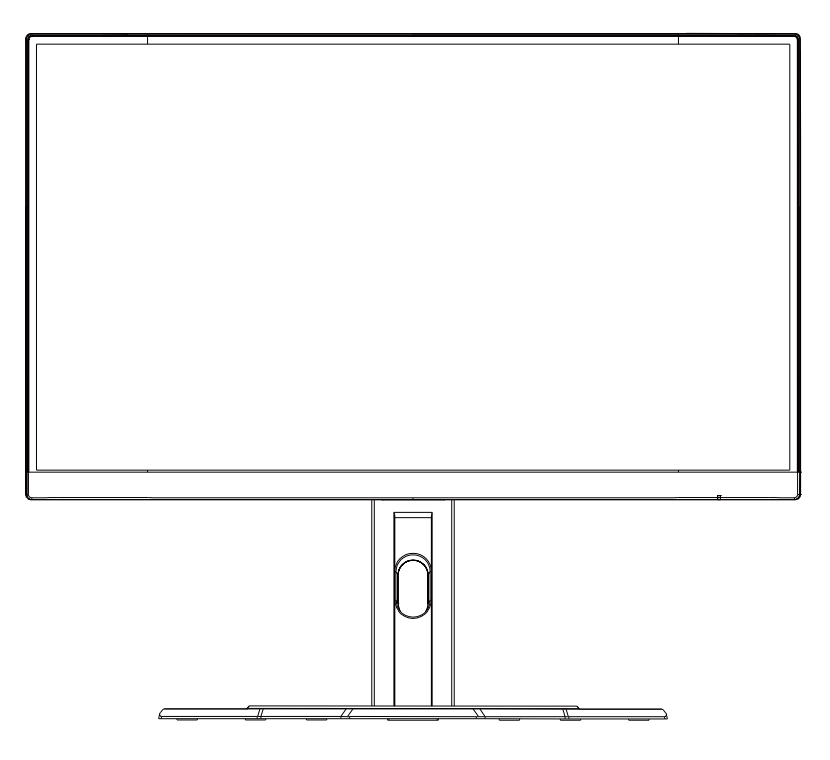

**หมายเหตุ:** ให⊔ิเก็บรักษากล่⊔องและบรรจุภัณฑ์⊔ไว่ปีเพื่อใช่ปีในอนาคตเมื่อคุณอาจจำเปป็นต่ปองขนส่∆งจอภาพบรรจุ ้ภัณฑ⊔ิโฟมที่ติดตั้งนั้นเหมาะสำหรับการปกป⊔ืองจอภาพในระหว่⊔ิ่งการขนส่⊔ึง

<span id="page-19-0"></span>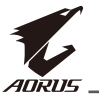

# การปรับมุมในการมอง

**หมายเหตุ:** จับ⊔ิานจอภาพเพื่อไม่⊔ิให⊔ิหน่⊔าจอควำลงเมื่อคุณทำการปรับ

# **การปรับมุมเอียง**

ี่ เอียงหน⊔าจอไปข⊔างหน⊔าหรือข⊔างหลังไปยังมุมมองทีต⊔องการ 85˚ ถึง0. ˚ '

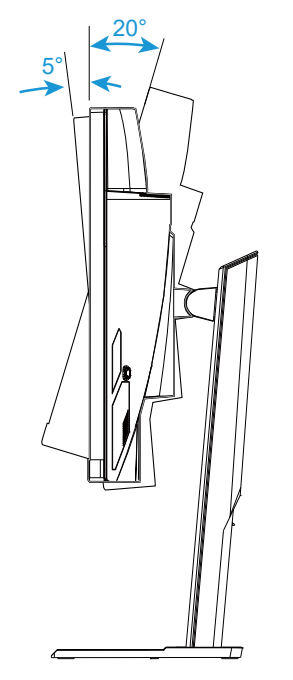

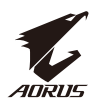

# **การเปลียนทิศทางของหน้าจอ ่**

ยกหน⊔าจอขึ้นไปยังตำแหน่⊔ิงสูงสุด &1. มม,'

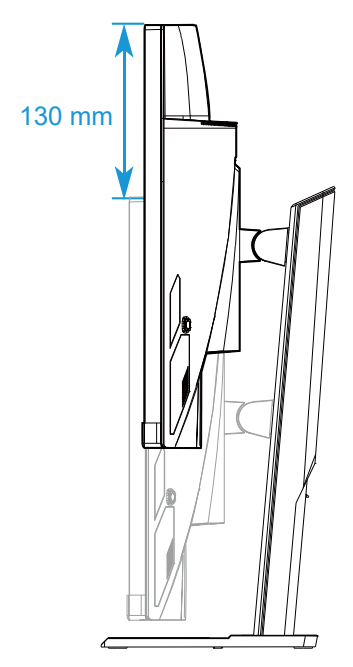

**หมายเหตุ:**ก่ อนทำการปรับความสูงตรวจสอบให่ ⊔ีแน่ ⊔ิ ใจว่ ป่าคุณได่ ⊔ีถอดแผ่ ⊔ินนิรภัยออกจากขาตั้งแล่ ⊔ิว

<span id="page-21-0"></span>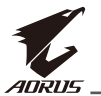

# การติดตั้งแผ่่ ป็ดผนัง &ูปกรณ์ ⊔ีเสริม'

์ใช่ปิชุดยึดผนังแบบ /  $\ldots$  x / $\ldots$  มม, ที่แนะนำโดยบริษัทผู่ปิผลิตเท่ปานั้น

- **1.** วางจอภาพไว้้บนพื้้นพื้้ ผิิวที่่เรีียบโดยคว่ำำ หน้้าจอลง **หมายเหตุ:**เราแนะนำให่⊔ีคุณปูพื้นผิวโต⊔ะด⊔ิวยผ่⊔าที่อ่บือนนุ่ม เพื่อปป้องกันความเสียหายที่จะเกิดกับจอภาพ
- **2.** ดัันคลิิปล็็อคเข้้าด้้านในเพื่่อถอดขา พื่่ ตั้้งออกจากจอภาพ

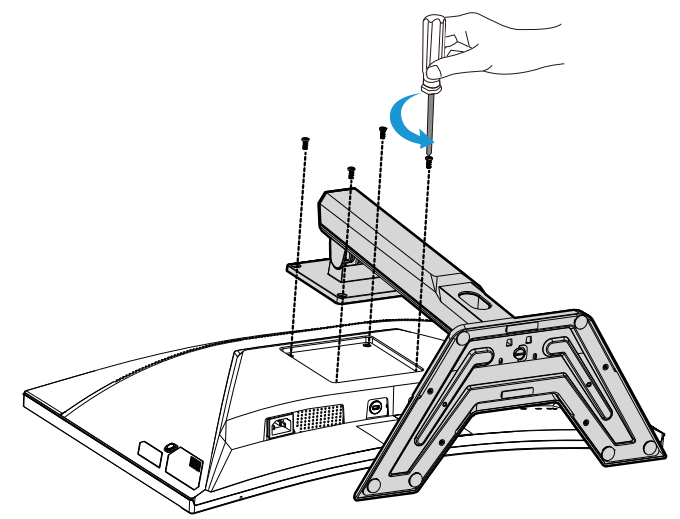

**3.** ดึงขาตั้งลงเล็กน้อยเพื่อปลดตะขอออก จากนั้น ถอด ขาตั้งออก

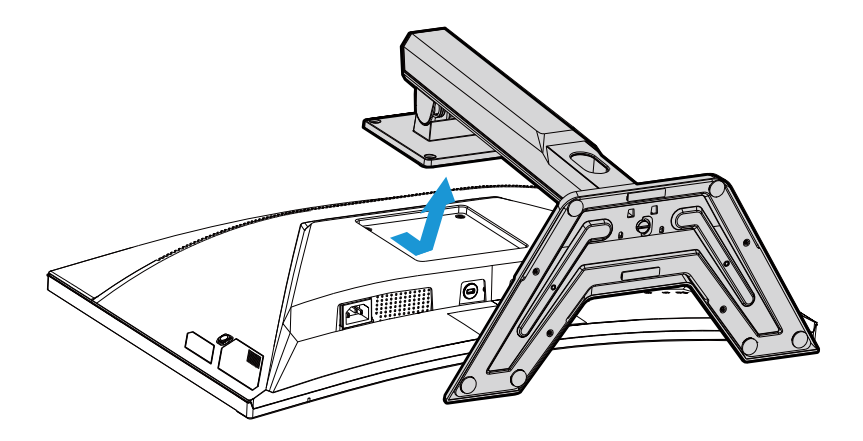

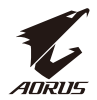

**4.** ใส่แผ่นยึดเข้ารูยึดที่ด้านหล*ั*ง ของ จอภาพ จากนั้น ใช้ สกรู เพื่อ ยึด แผ่นยึด ให้เข้าที่ มั่นคง

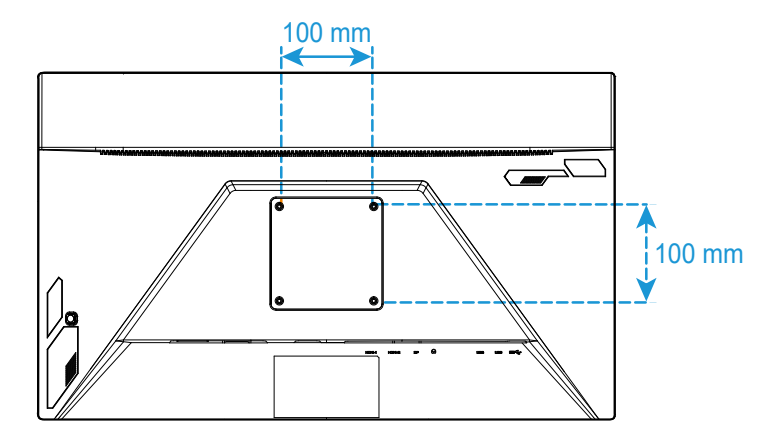

**หมายเหตุ:** ในการติดต้งจอภาพบนผนัง โปรดดูคู่⊔ี่มือการติดตั้งที่ให⊔ีมาพร่⊔ือมกับในชุดแผ่ป็นยึดผนัง

<span id="page-23-0"></span>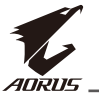

# การเชื่อมต่∐อ

**4** สายหูฟัง

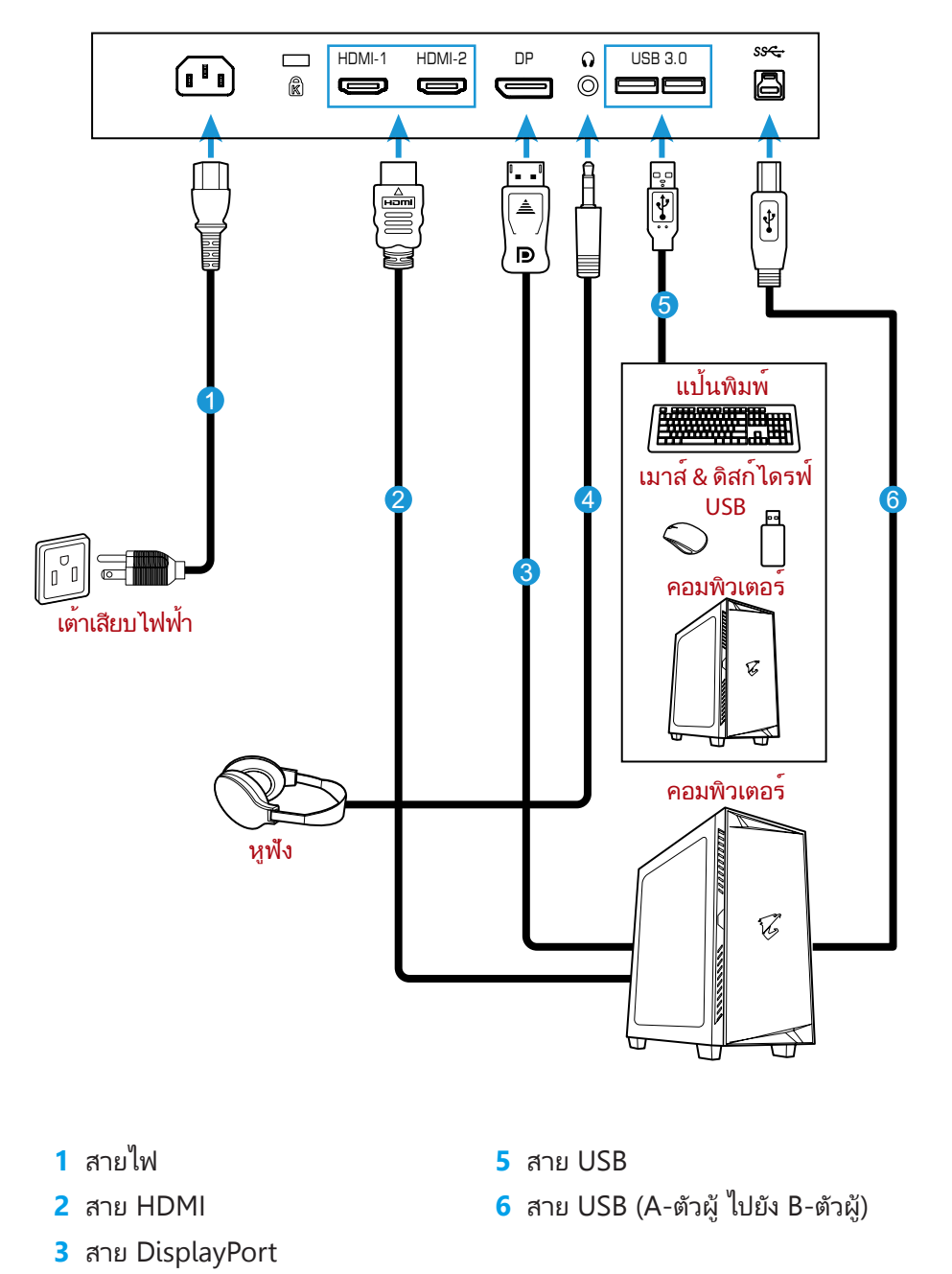

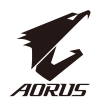

# <span id="page-24-0"></span>**การใช้งานอุปกรณ์**

การเปิด/ปิดเครื่อง

ตรวจสอบให⊔ิแน⊔ิใจว⊔าสวิตช⊔ไฟทีอยู่⊔ิถัดจากช่⊔องเสียบไฟ ? A ถูกเปลี่ยนเปบิน **ON (เปิด)** 

# **Power On (เปิ ดเครือง) ่**

- **1.** เชื่่อมชื่่ ต่่อปลายด้้านหนึ่่งของสายไฟเข้้ากัับช่่องเสีียบ AC IN ที่่ด้ ้านหลััง ของ จอภาพ
- **2.** เชื่่อมชื่่ ต่่อปลายอีีกด้้านของสายไฟกัับเต้้าเสีียบปลั๊๊กไฟ�
- **3.** กด ปุ่ม **Control (ควบคุม)** เพื่อ เปิด จอภาพ LED พาวเวอร์ จะสว่างเป็นสีขาว ซึ่งบ่งชี้ ำ∏าจอภาพพร∏อม ใช่∏งาน

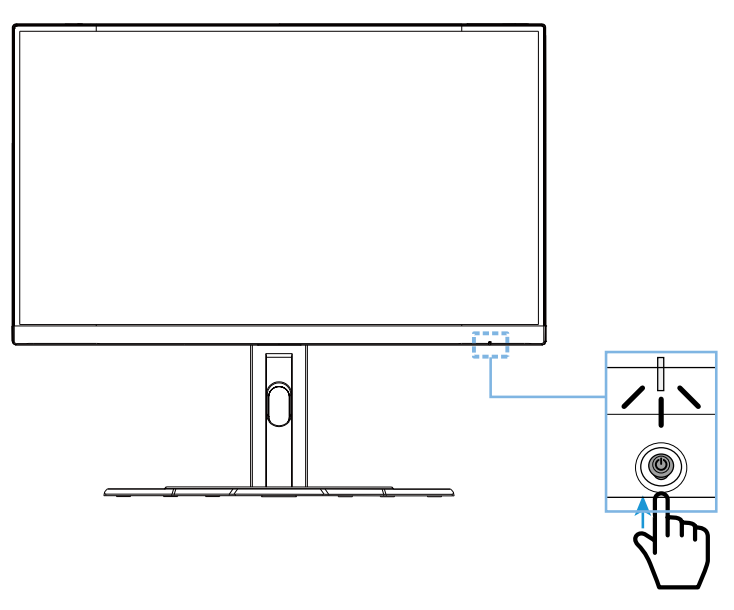

# **Power Off (ปิ ดเครือง) ่**

กดปุ่ม **Control (ควบคุม)** 2 วินาทีเพื่อปิดจอภาพ **หมายเหตุ:** เมื่อเมนู **Main (หลัก)**แสดงขึ้นมาบนหน้าจอ คุณยังสามารถปิด จอภาพโดยการเลื่อนปุ่ม **Control (ควบคุม)** ลง ( ปี โปรดดูที่หน้า 30

<span id="page-25-0"></span>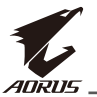

# คำแนะนำเพื่อความสบายในการรับชมของผู่่⊔ีใช่

ต่⊔ือไปนี้เป⊔ินเคล็ดลับบางอย่่างเพื่อการรับชมจอภาพอย่่างสบาย ได่บิแก่บิ

- ระยะการรัับชมที่่เหมาะสมที่่สุุดสำำหรัับจอภาพตั้้งแต่่ ประมาณ 510 มม. ถึึง 760 มม. (20 นิ้ว ถึง 1 นิ้ว'
- แนวทางทั่วไปคือการวางตำแหน่งจอภาพ ให้ด้านบนของหน้าจออยู่ที่หรือต่ำกว่าความสูง ของสายคุณเล็กน้อยเมื่อคุณนั่งอย่างสบาย
- ใช้แสงสว่างที่เพียงพอสำหรับประเภทของงานที่คุณทำ
- หยุดพักเป็นประจำและบ่อยครั้ง (อย่างน้อย 10 นาที) ทุก ๆ ครึ่งชั่วโมง
- อย่า ลืม เบื่อนหน้า ออกจาก หน้าจอ ของ จอภาพ เป็นระยะ ๆ และ เพ่งมอง วัตถุระยะไกล ้อย่⊔างน่⊔ีอย 0. วินาทีในระหว่⊔าง หยุดพัก
- การบริหารสายตาสามารถช่วยลดความเมื่อยล้าของสายตาได้ ทำซ้ำท่าบริหารเหล่านี้บ่อย ๆ8%ู′ มองขึ้นและลง &' กลอกตาของคุณอย่่⊓่างช่่ ๆ &' ขยับดวงตาของคุณ ในแนว ทแยง

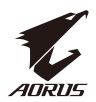

### <span id="page-26-0"></span>การเลือกแหล่ปังสัปปาณเขปา

- 1. เลื่่อนลื่่ ปุ่่ม **Control (ควบคุุม)** ไปทางขวา ึ&<sup>ง</sup>' เพื่อเข⊡าสู่⊔ิเมนู **Input (สัญญาณเข้**
- 2. เลื่่อนลื่่ ศููนย์์กลางปุ่่ม **Control (ควบคุุม)** ึ่ & ' เพื่อเลือกแหล่⊔ิงสั⊔ี่⊔าณเข่⊔าที่ต่ป้องก จากนั้นกดปุ่ม **Control (ควบคุม)** เพื่อยืนยัน

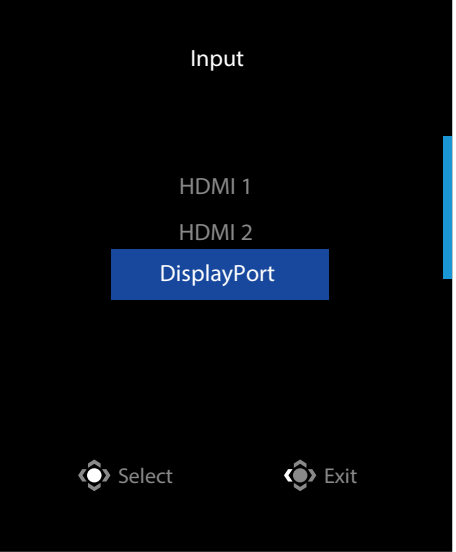

<span id="page-27-0"></span>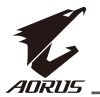

# **การท�ำงาน**

Qs gai K cl s &มนูด<sup>[]</sup>วน'

# **Hot Key (แป้ นลัด)**

์ โดยค่⊔าเริ่มต่ปืน ปุ่ป**ิม Control (ควบคุม)** ถูกกำหนดมาพร่ปือมกับฟ่ปิงก่⊔ีชันเฉพาะ **หมายเหตุุ:** เมื่่อมื่่ ต้้องการเปลี่่ยนลี่่ ฟัังก์ชั์ ันการทำำงานของแป้้ นลััด ให้ดู้หัู ัวข้้อ "Quick Switch (สลัับด่่วน)" บน หน้้า 38

ในการเข<sub>็</sub>ปาถึงฟ<sub>ี</sub>ปิงก<sub>ู</sub>่ไข้นแปปนลัด ให<sub>้</sub>ปีทำดังต<sub>ู่</sub>ปิลไปนี้8

• เลื่อนปุ่ม **Control (ควบคุม)**ขึ้น (' $\hat{\mathbf{\mathsf{\$}}}'$ เพื่อเข้าสู่เมนู **Black Equalizer (ตัวปรับแต่งสีด�ำ)**

้เลือนปุ่⊔**ิม Control (ควบคุม)** ขึ้น-ลง 8€ ึ' เพื่อปรับการตั้งค่⊔า และกดปุ่⊔ิม **Control (ควบคุม)** เพื่อยืนยัน

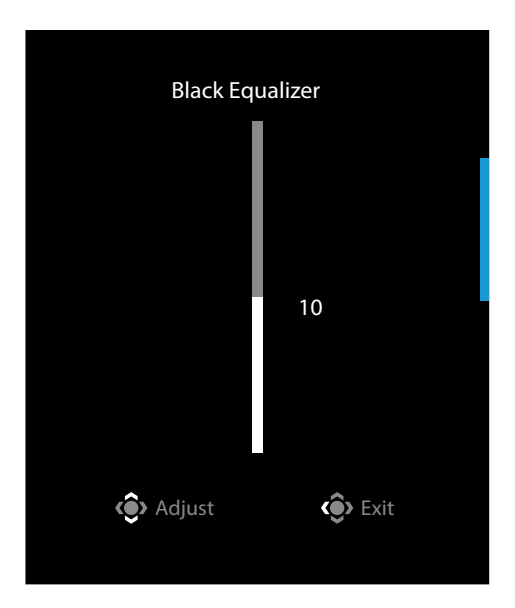

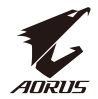

• เลื่อนปุ่ม Control (ควบคุม)ลง ( <sup>(จิ</sup>) เพื่อเข้าสู่เมนู Picture Mode (โหมดรูปภาพ)

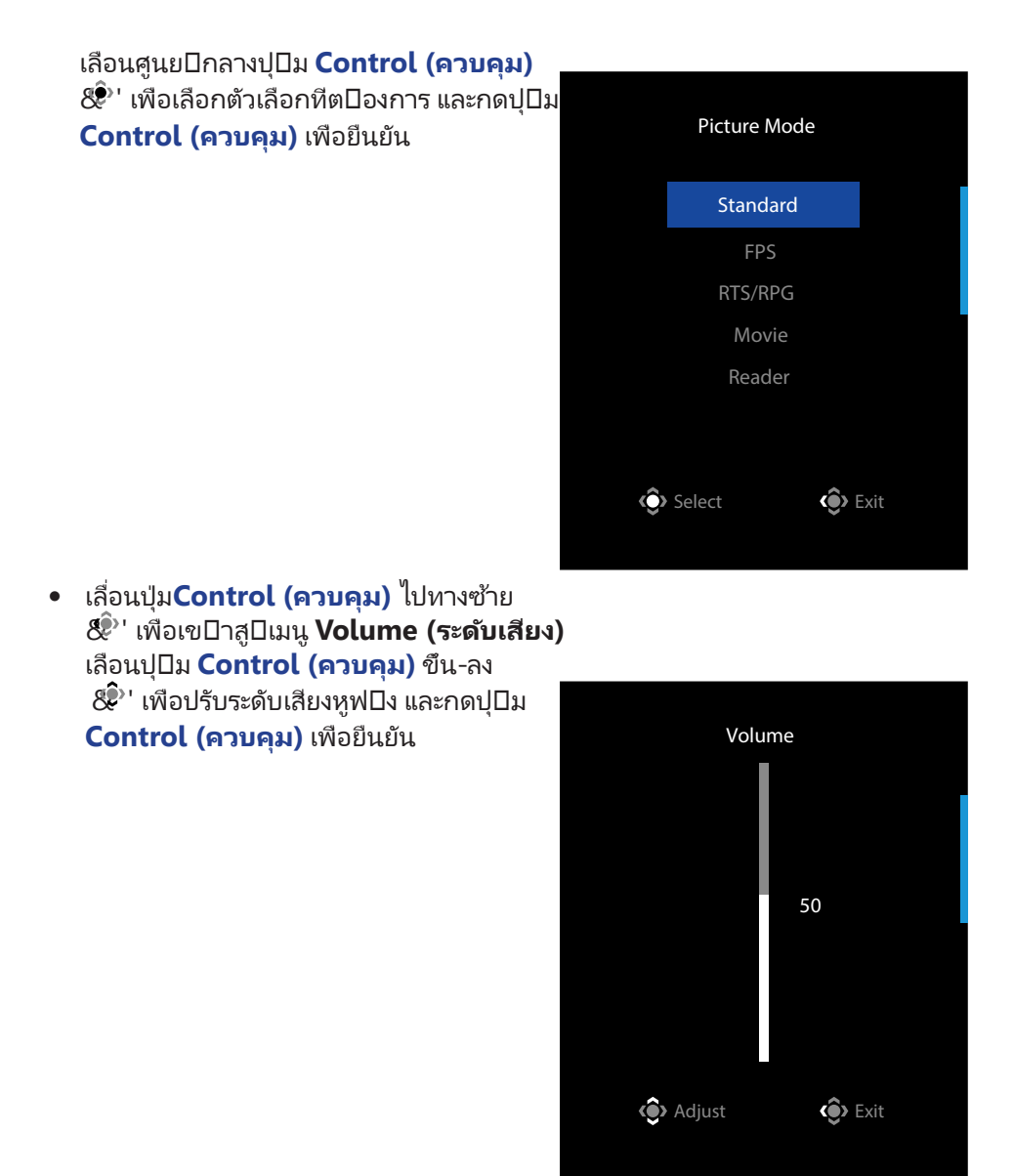

• เลื่่อนลื่่ ปุ่่ม **Control (ควบคุุม)** ไปทางขวา ( ) เพื่่อเ พื่่ ข้้าสู่่เมนูู **Input (สััญญาณเข้้า)** ดูู ที่ หัวข่⊔ือ "การเลือกแหล่⊔ิ่งสั⊔ี⊔าณเข่⊔า"

**หมายเหตุ:** ในการป⊔ิดเมนู ให⊔ิเลือนปุ⊔ิม **Control (ควบคุม)** ไปทางซ⊔าย *8* 

<span id="page-29-0"></span>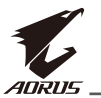

# คู่⊔ีมือการใช่ปิงานแป่⊔ินฟ⊔ิงก่⊔ีชัน

• กดปุ่ม **Control (ควบคุม)** เพื่อแสดงเมนู Main (หลัก)

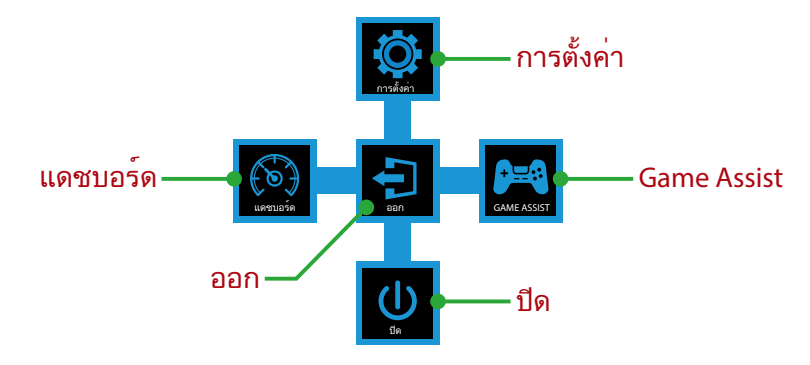

จากนั้นใช<sub>่</sub>ปิปปิม**Control(ควบคุม)** เพื่อเลือกฟปิงกปิชันที่ต<sub>ี</sub>่ปองการและกำหนดค่ปาการตั้ง ค∏าที่เกี่ยวข⊡่อง

# **Dashboard (แดชบอร์ด)**

ี่ เมื่อเมนู**Main(หลัก)**แสดงขึ้นมาบนหน⊔าจอ ให่⊔ิเลื่อนปุ่⊔ิม**Control(ควบคุม)** ไปทางซ่⊔าย&์<sup>)</sup>' ้เพื่อเข<sup>้</sup>ปาสู่ปิเมนู **Dashboard (แดชบอร์ด)** 

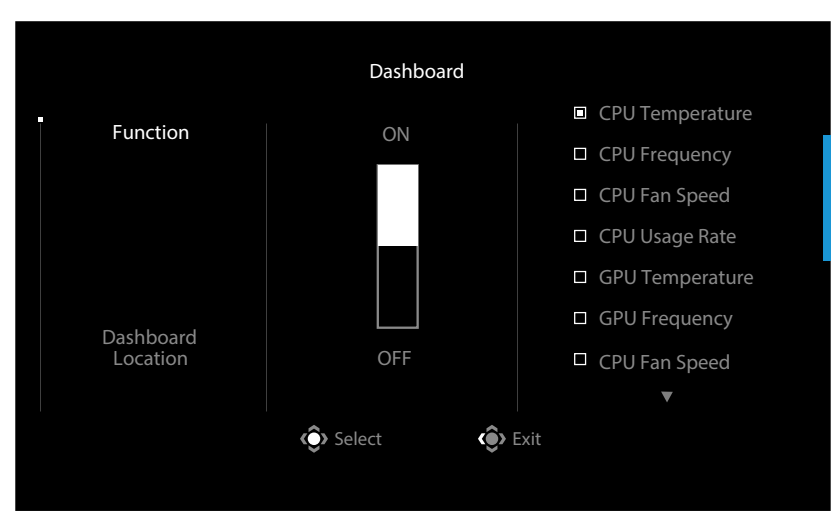

- **Function (ฟังก์ช***ั***น)**: เปิด/ปิดใช้งานฟังก์ชัน เมื่อเปิดใช้งานแล้ว คุณ สามารถเลือก ตัวเลือกที่ต⊔ืองการที่จะแสดงบน หน่⊔าจอ
- **Dashboard Location (ตำแหน่งแดชบอร์ด)**: ระบตำแหน่งของ ข้อมูลแดช บอรู่ ⊡ิดที่จะแสดงบน หน่⊔าจอ

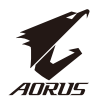

เมื่อการกำหนดค่⊔าแดชบอร่ อีดเสร็จสมบูรณ์ 1ระบบจะทำการถ่บายโอนขปอมูลระบบไปยัง ์ QMA ผ่⊔านพอร่⊔ิต S Q@และแสดงค่⊔าของฟ่⊔ิงก่⊔ชันที่เลือกบนหน่⊔าจอ

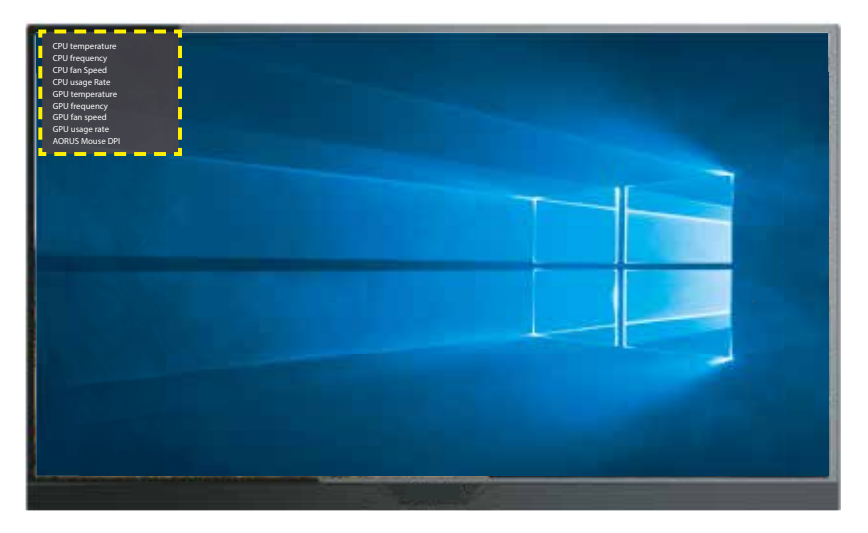

**หมายเหตุ:**ตรวจสอบให⊔ิแน⊔ิ ใจว⊔ิาเชื่อมต⊔ือสายเคเบิลS Q@้บพอรู่ DตอัปสตรีมS Q@่องจอภาพและพอร่⊔ิต S Q@ของคอมพิวเตอร่่ ปอย่ปางถูกต่ป้อง

**หมายเหตุ:** จำเป⊔ินต⊔องมีการติดตั้งและใช⊔งานซอฟต⊔แวร⊔ "MQB Q $p$ ci qai "

# **Game Assist**

• เมื่่อเม มื่่ นูู **Main (หลััก)** แสดงขึ้้นมาบนห ขึ้้ น้้าจอ ให้้เลื่่อนลื่่ ปุ่่ม **Control (ควบคุุม)** ไปทางขวา  $\langle \hat{\mathbb{R}}^{\flat} \rangle$ ' เพื่อเข□าสู่ $\Box$ เมนู Game Assist

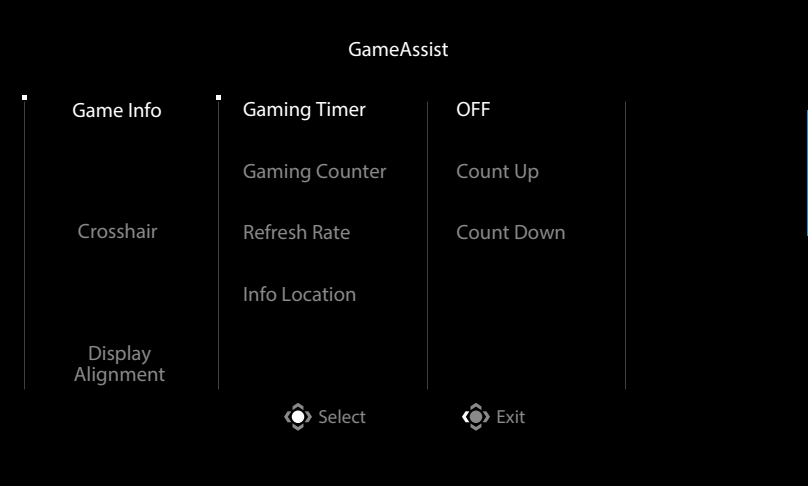

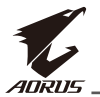

- **Game INFO (ข้้อมููลเกม)**: กำำหนดค่่าการตั้้งค่่าที่่เกี่่ยวกี่่ ข้้องกัับเกม FPS (First Nappy of mmd e'
	- √ เลือก **Gaming Timer (ตัวจับเวลาการเล่นเกม)** เพื่อเลือกโหมดตัวจับเวลา นับถอยหลัง ในการปิดใช้งานฟังก์ชันนี้ ให้ตั้งค่าเป็น **OFF (ปิ ด)**
	- √ เลือก **Gaming Counter (ตัวนับการเล่นเกม)** หรือ **Refresh Rate (อัตราการ ์รีเฟรช)เ**พื่อเป**ิ**ปิด-ปิปิดใช้ปิงานตัวนับการเล่ปินเกมหรือการตั้งค่⊔าอัตราการรี่เฟรชแบบเรียลไทมปิ
	- $\sqrt{2}$  เลือก **Info Location (ตำแหน่งข้อมูล)** เพื่อระบุตำแหน่⊔ิงของข่ อมูลที่จะแสดง บนหน⊔าจอ

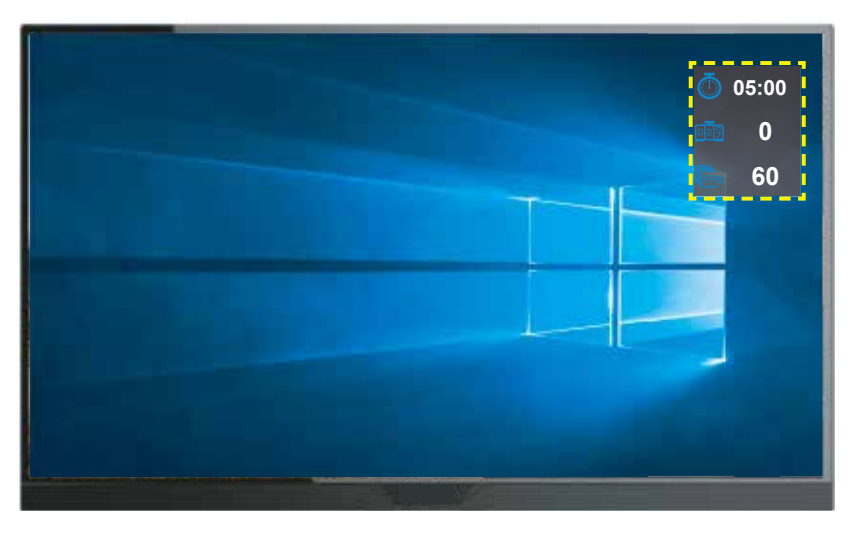

- **Crosshair (เครื่องหมายกรอบเล็ง)**: เลือกประเภทเครื่องหมายกรอบเล็งที่ต้องการ เพื่อให⊔ิเหมาะสมกับสภาพแวดล่ป้อมการเล่ปินเกมของคุณซึ่งทำใหปิเล็งเปป้าหมายได่ปังป้ายขึ้น
- **Display Alignment (การจัดตำแหน่งการแสดงผล)**: เมื่อเปิดใช้งานฟังก์ชัน ระบบจะ แสดงเส⊔ิ้นการจั๊ดตำแหน่⊔ิ่งที่สีด⊔านของหน่⊔าจอโดยมีเครื่องมือที่มีประโยชน่⊔สำหรับคุณเพื่อจัด เรียงหน่⊔าจอหลายจอ ได่ปอย่ปางสมบูรณ่ปีแบบ

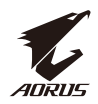

<span id="page-32-0"></span>กำหนดค่ปาการตั้งค่ปาอุปกรณ่ป

ี่ เมื่อเมนู **Main (หลัก)** แสดงขึ้นมาบนหน่⊔าจอ ให่⊔เลื่อนปุ่⊔ิม **Control (ควบคุม)** ขึ้น & 'เพื่อ ้เข⊔ิาสู<sup>้</sup>⊔ิเมนู **Settings (การตั้งค่า)** 

**หมายเหตุ:** ใช้ปุ่ม **Control (ควบคุม)** เพื่อเลื่อนดูเมนูและท�ำการปรับเปลี่ยน

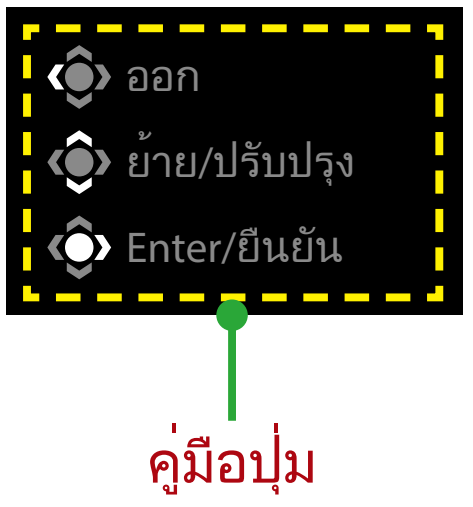

# **Gaming (เกม)**

่กำหนดค่⊔าการตั้งค่⊔าที่เกี่ยวข่⊔องกับเกม

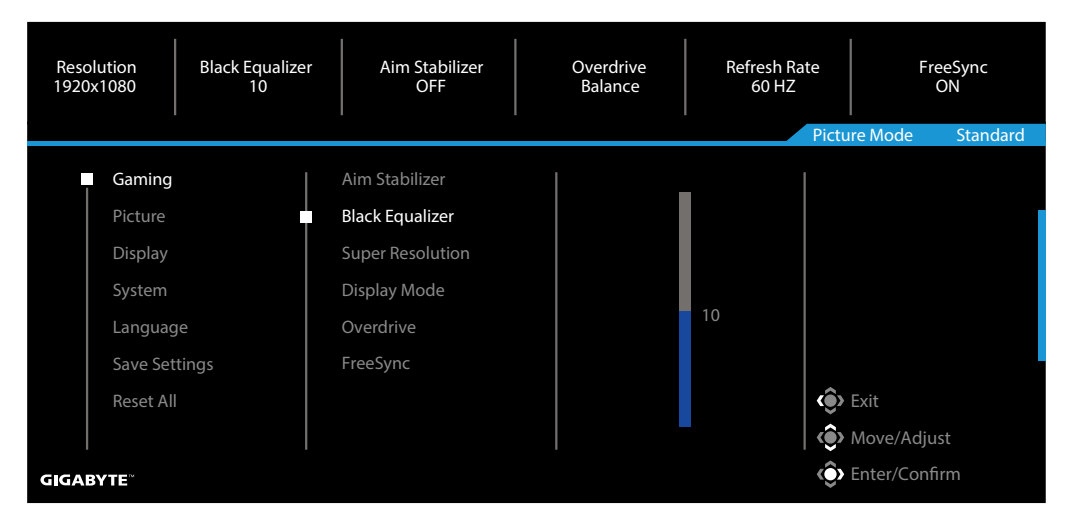

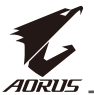

I

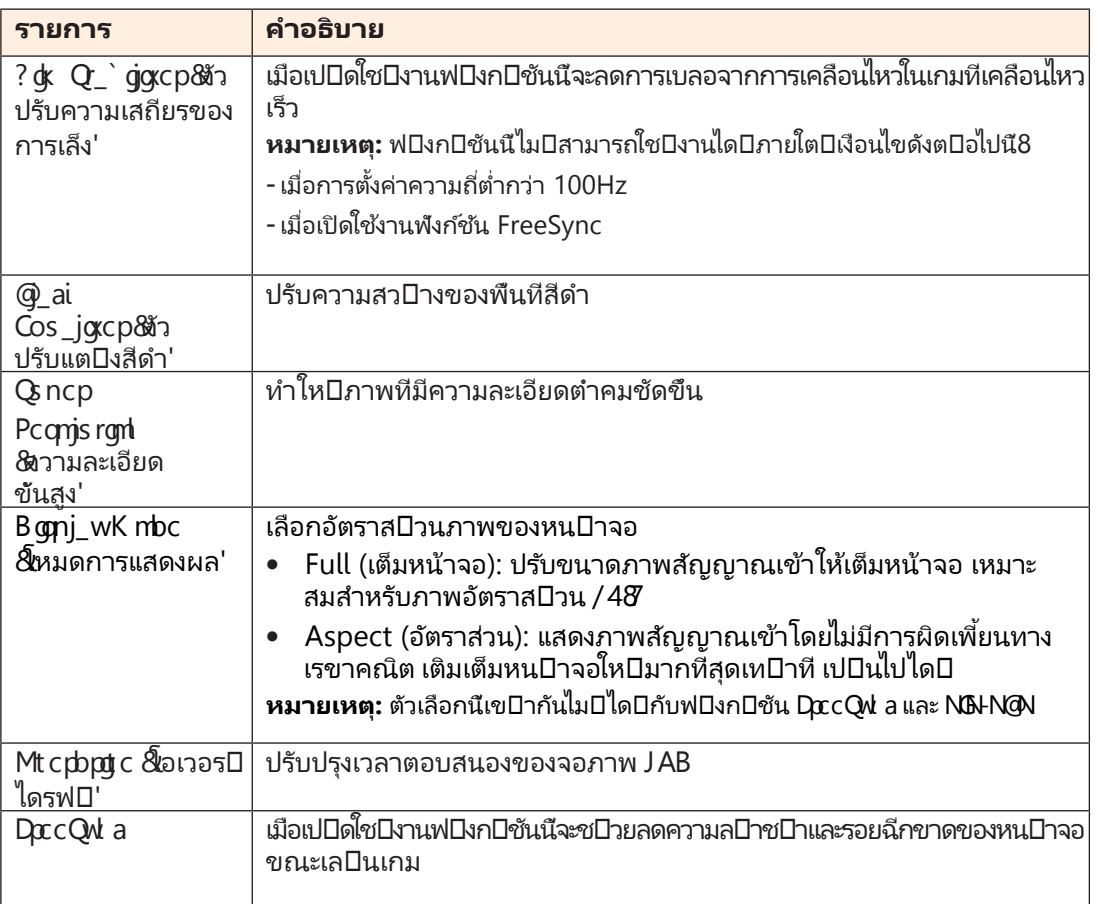

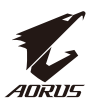

# **Picture (รูปภาพ)**

## ่กำหนดค่⊔าการตั้งค่⊔าที่เกี่ยวข⊔ืองกับภาพ

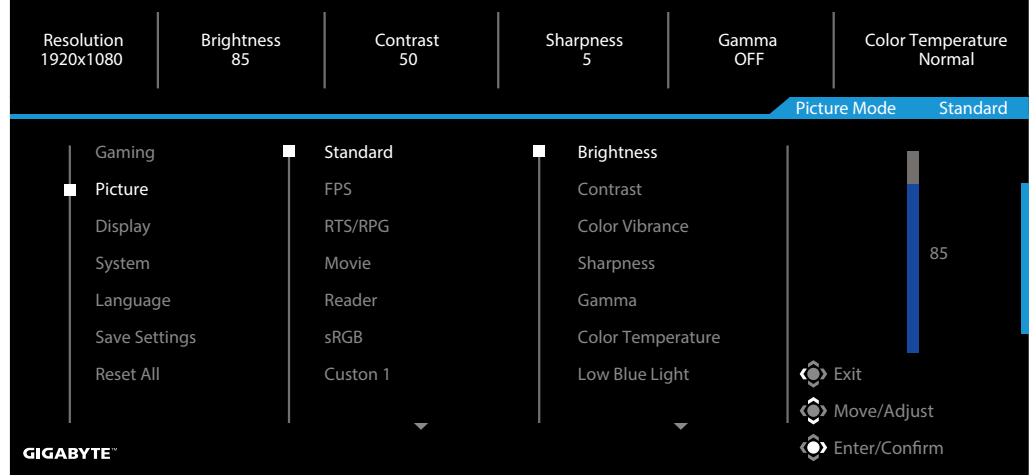

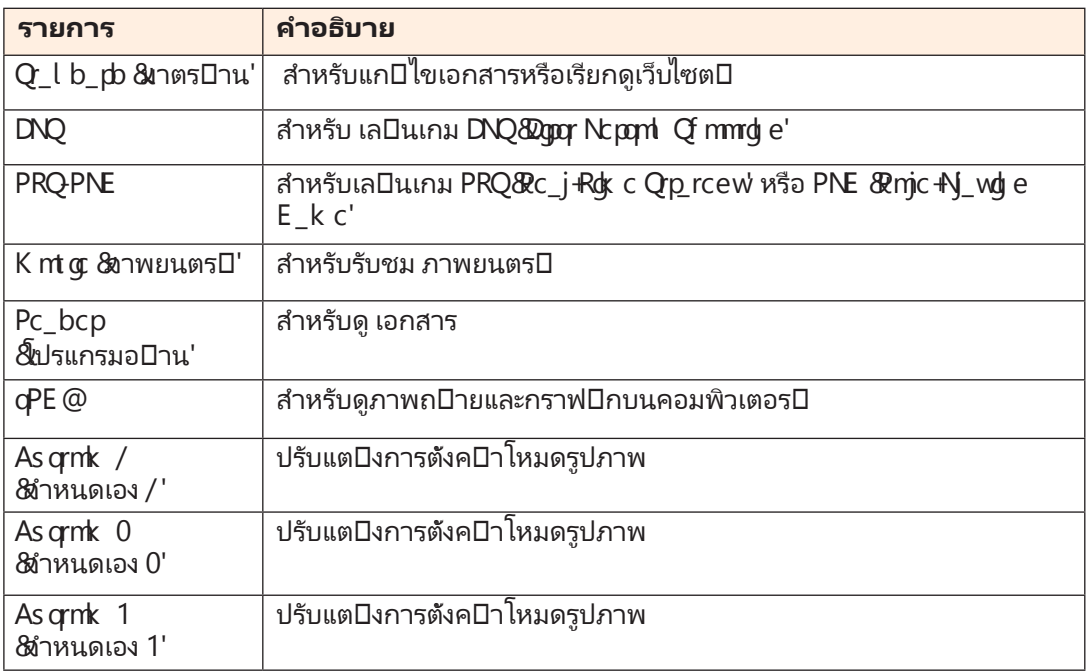

**หมายเหตุ: Nars pc k mbc &้**หมดรูปภาพ' "Q\_l b\_pb &าตร□าน'" \*แสงสีฟ□าตำ" ระดับ / . " เป□นการตั้ง ค $\square$ าที่เหมาะสมที่สุดตามมาตร $\square$ านการรับรองแสงสีฟ $\square$ าตำของ  $\mathsf{RST}$ 

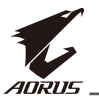

# **Display (การแสดงผล)**

# ่กำหนดค่⊔าการตั้งค่⊔าที่เกี่ยวข่⊔องกับการแสดงผล

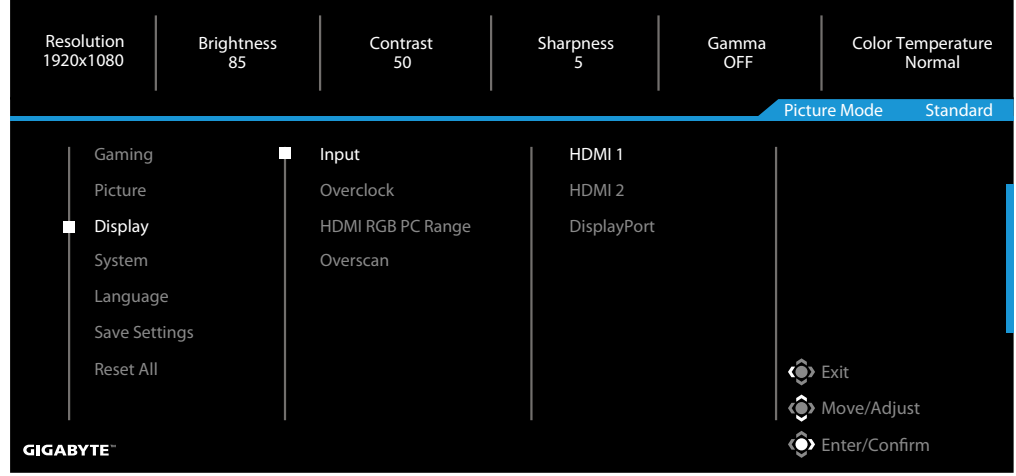

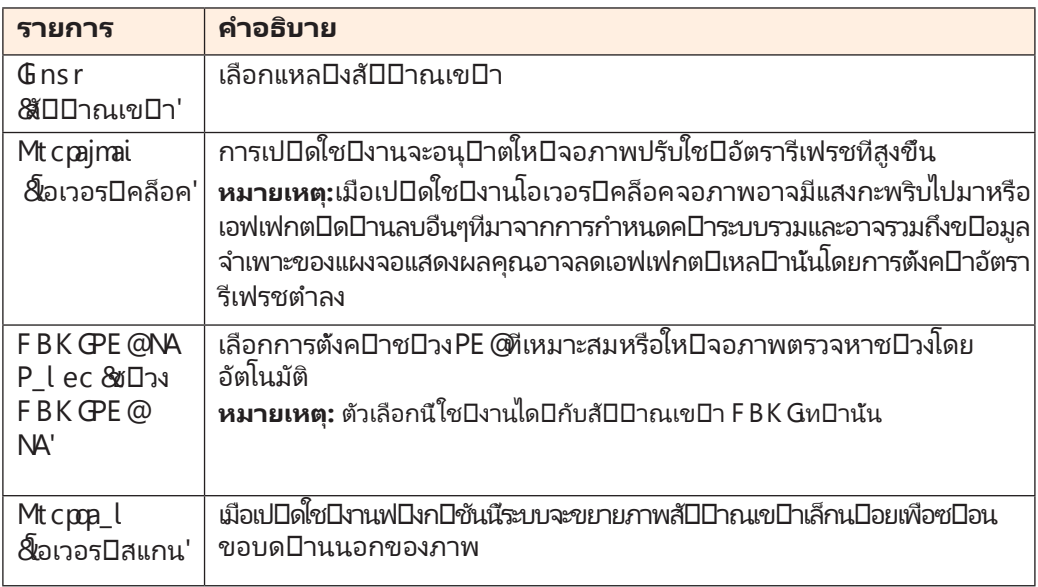

# **System (ระบบ)**

่กำหนดค่⊔าการตั้งค่⊔าที่เกี่ยวข่⊔องกับระบบ

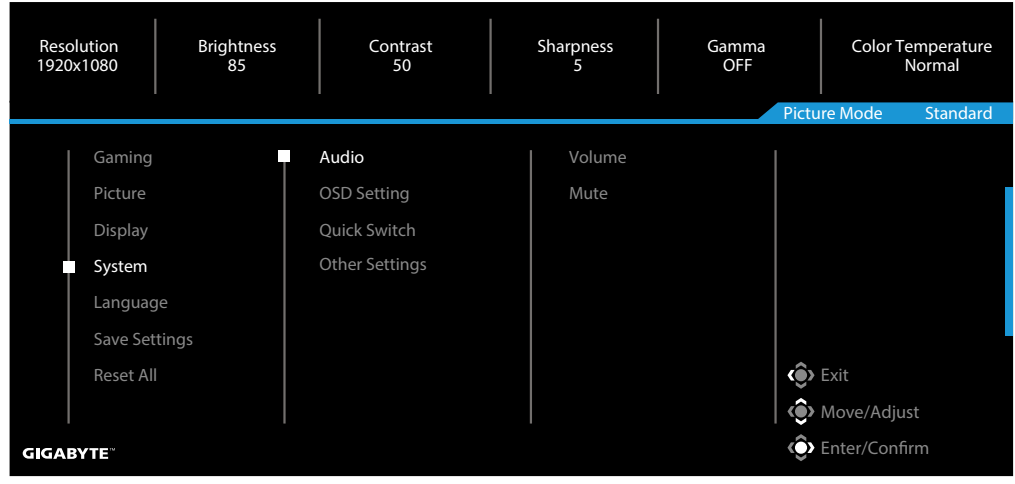

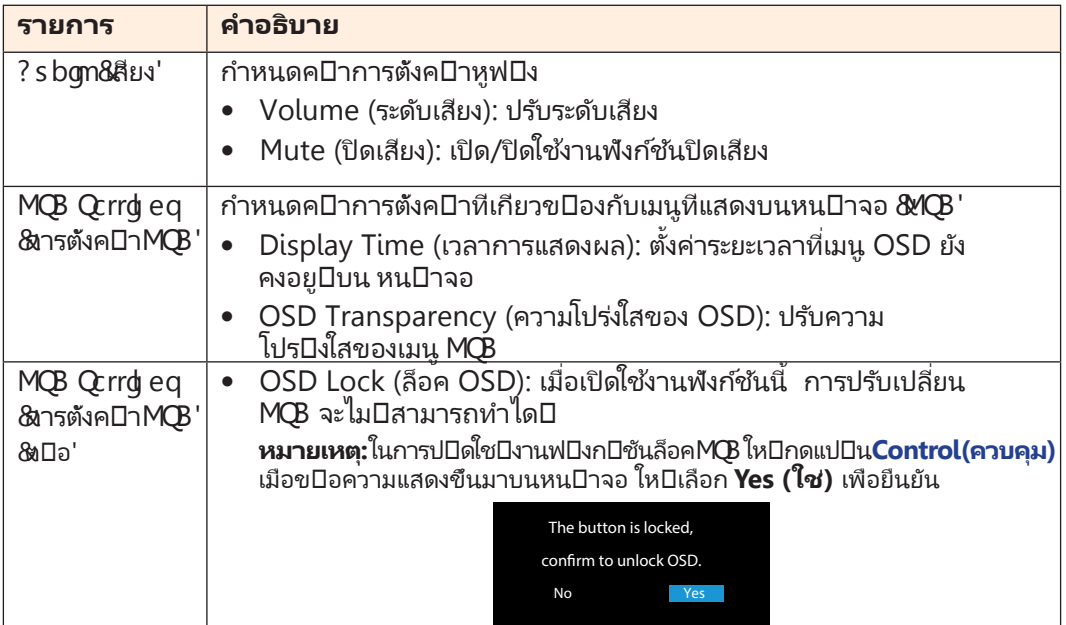

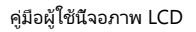

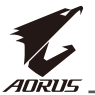

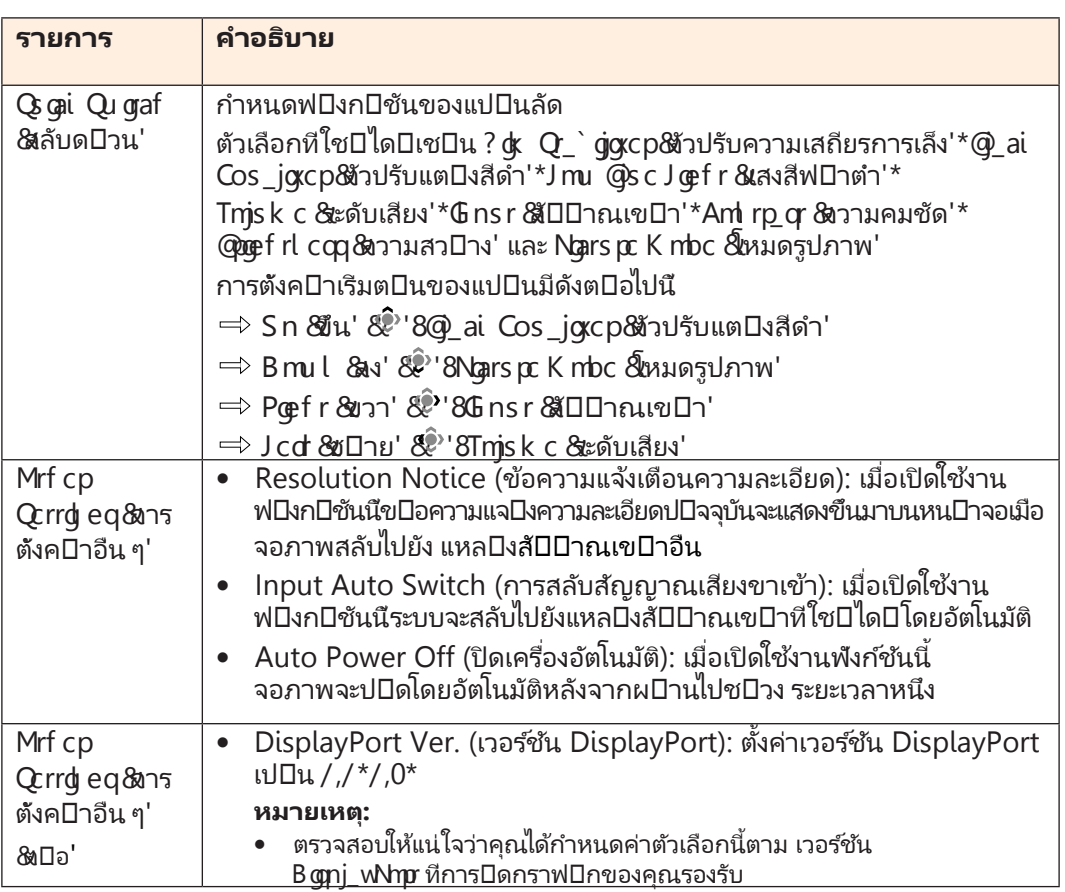

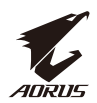

# **Language (ภาษา)**

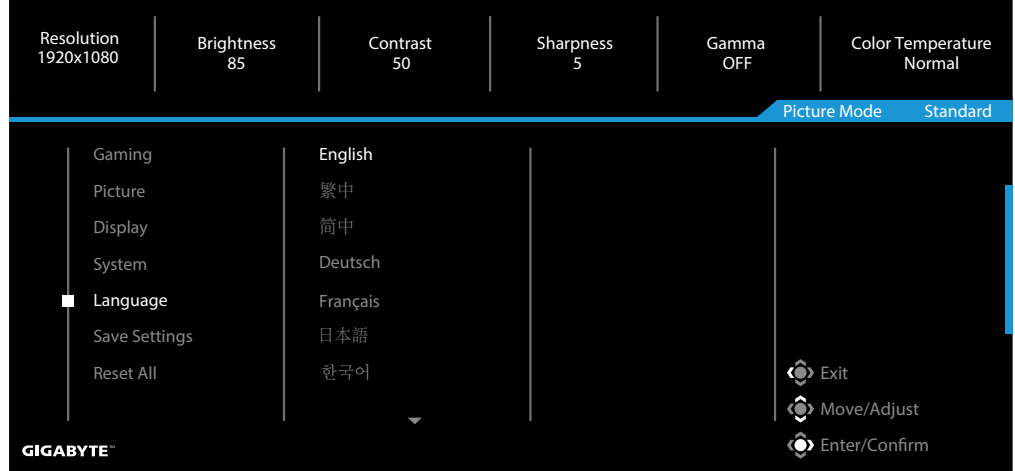

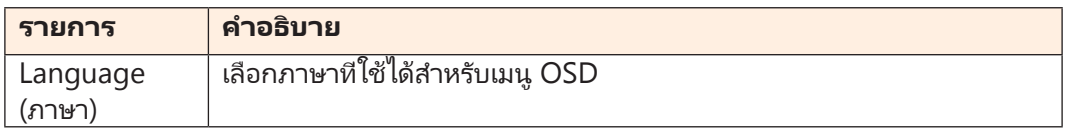

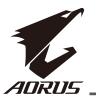

# **Save Settings (บันทึกการตั้ งค่า)**

# บันทึกข่อมูลทั้งหมด

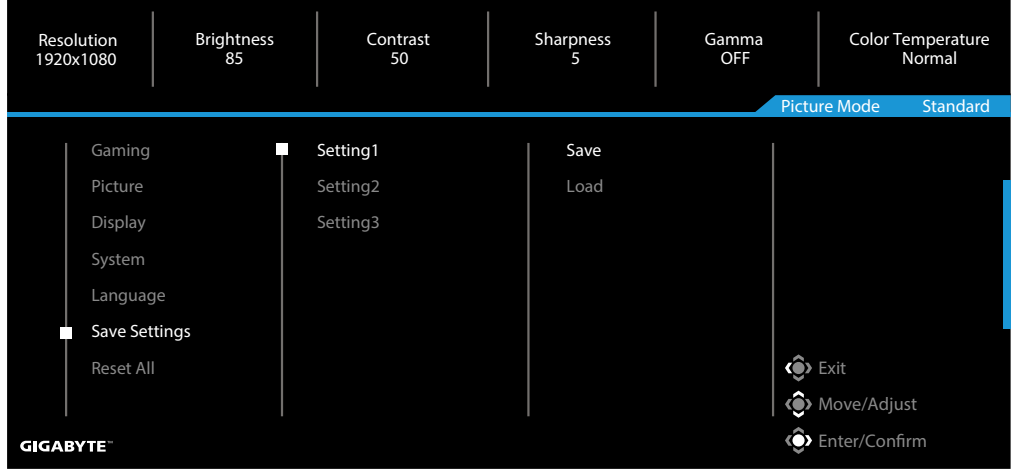

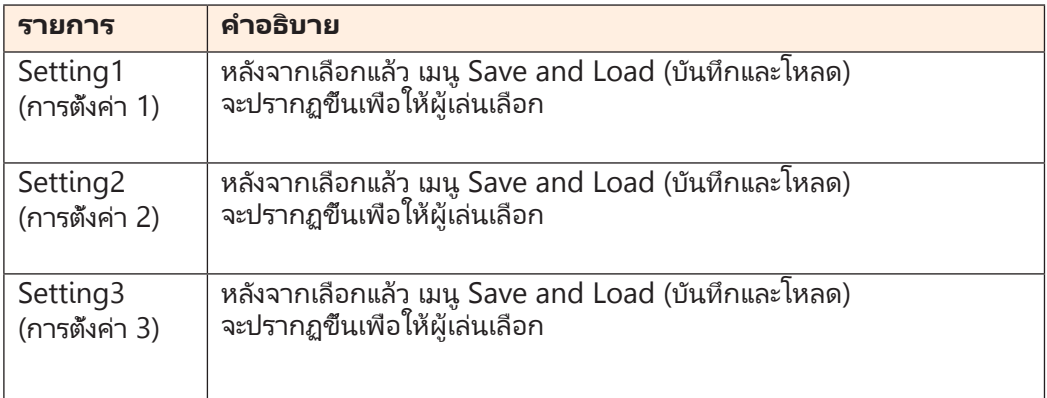

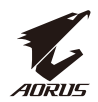

# **Reset All (รีเซ็ตทั้ งหมด)**

้คืนค่ปาจอภาพให่ปิเปปินการตั้งค่ปาเริ่มต่ปืนจากโรงงาน

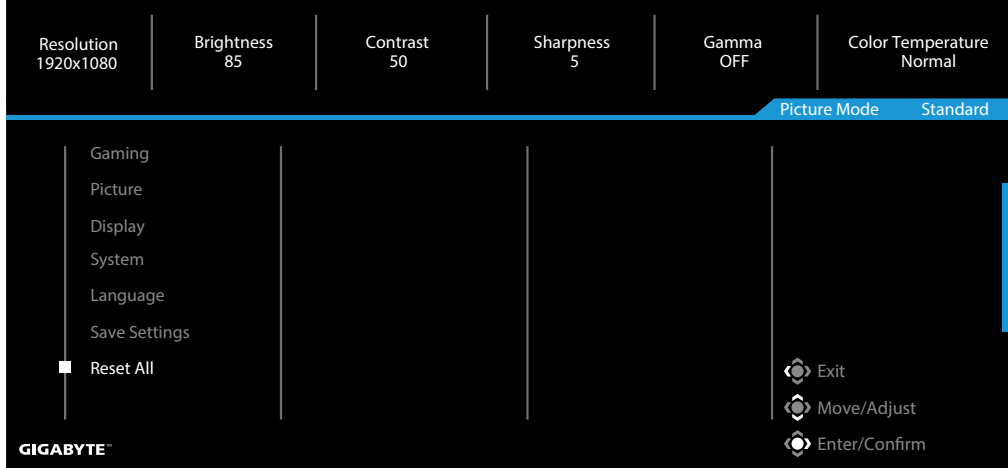

<span id="page-41-0"></span>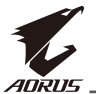

# **ภาคผนวก**

### ข⊔ือมูลจำเพาะ

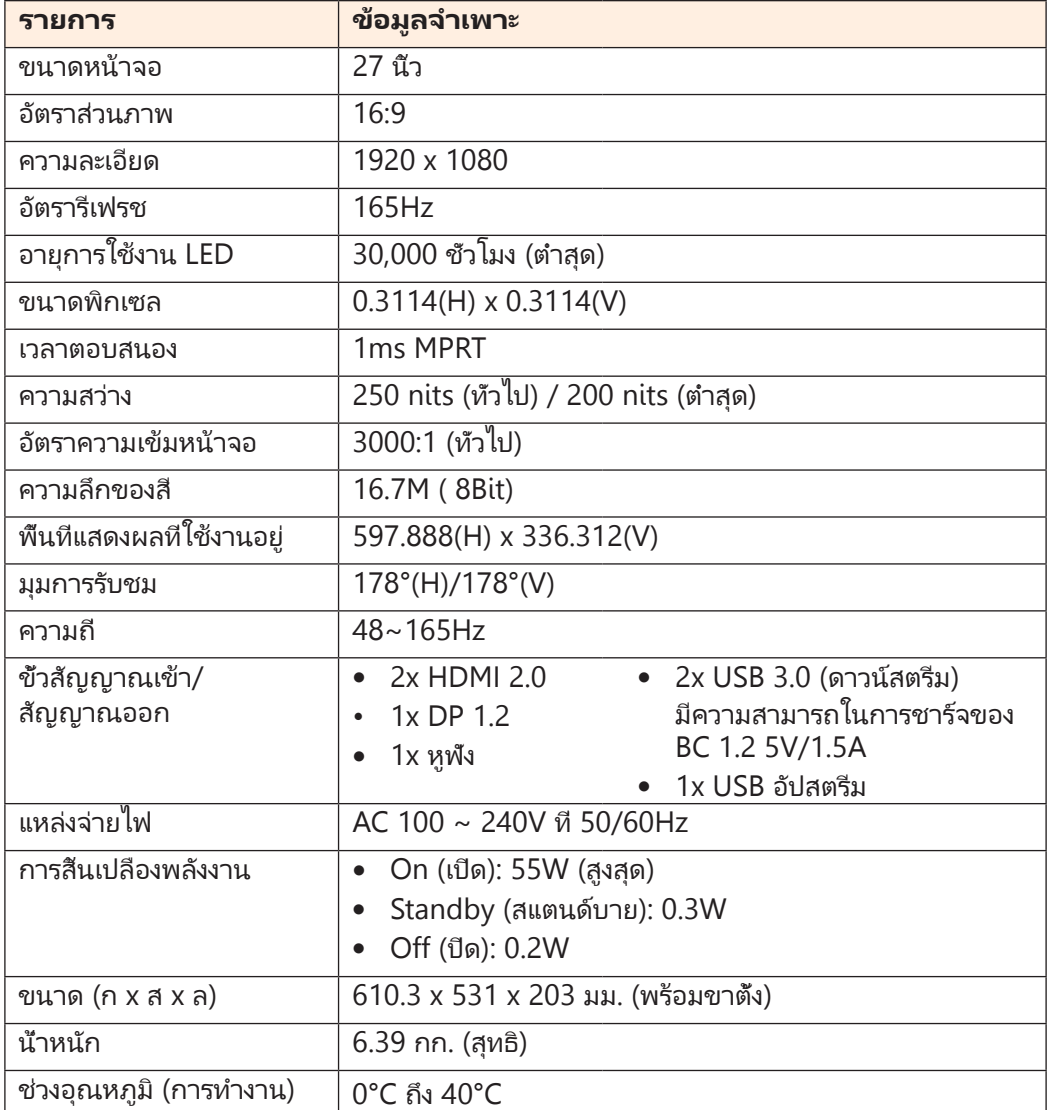

**หมายเหตุ:** ข⊔ือมูลจำเพาะอาจเปลี่ยนแปลงได⊔ิโดยไม่⊔ิตบิองแจ่ ⊔ิงให่ปีหราบ

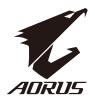

# <span id="page-42-0"></span>รายการไทม⊔ิมิงทีสนับสนุน

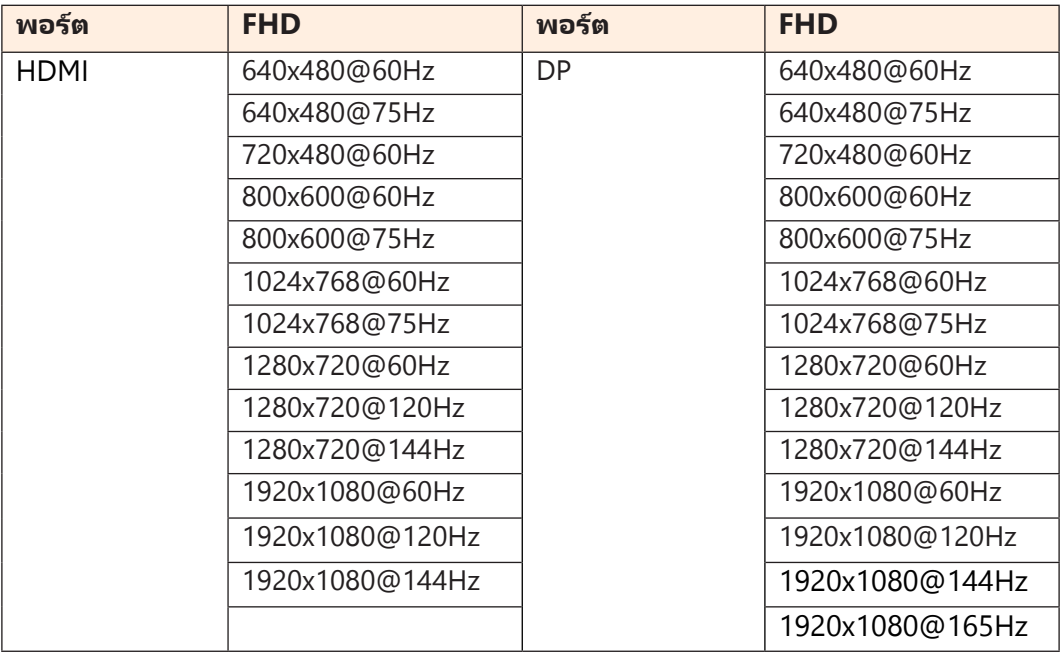

<span id="page-43-0"></span>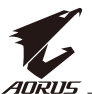

# การแก⊔ีไขป⊔ิ⊔หา

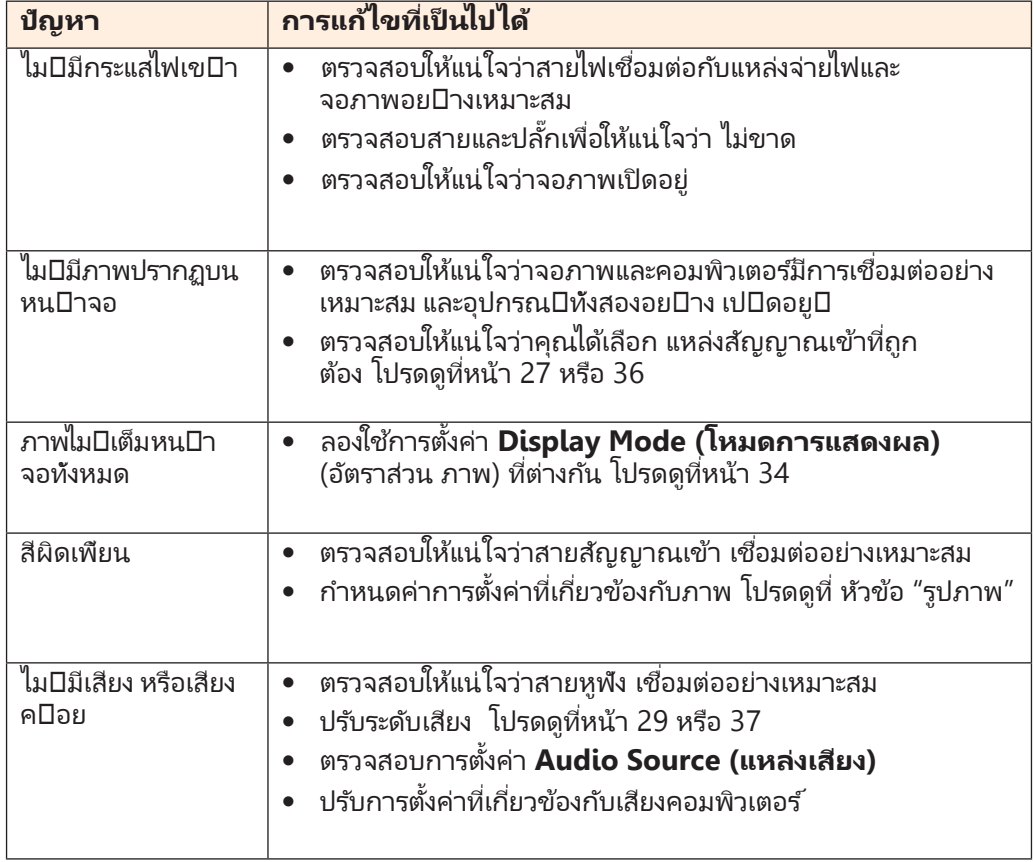

์<br>**หมายเหตุ:**หากป่⊔ี่ ⊔ี่หายังคงมีอยู่ ⊔ิโปรดติดต่ปือฝ่⊔ีายบริการลูกค่ป้าของเราสำหรับความช่ปีวยเหลือเพิ่มเติม

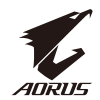

### การดูแลเบื้องต⊔ิน

<span id="page-44-0"></span>้เมื่อหน่⊔าจอสกปรก ให่⊔ี่ทำดังต่⊔ือไปนี้เพื่อทำความสะอาดหน่⊔าจอ8

- เช็ดหน้าจอด้วยผ้านุ่มไม่มีขุยเพื่อกำจัดฝุ่นที่ตกค้าง ฝุ่นที่ตกค้าง
- พ่นหรือหยดน้ำยาทำความสะอาดลงบนผ้าน่ม จากนั้นเช็ด หน้าจอเบา ๆ ด้วยผ้าเปียก หมาด ๆ

#### **หมายเหตุ:**

- ตรวจสอบให้แน่ใจว่าผ้าเปียกหมาด ๆ แต่ไม่ใช่ผ้าเปียกชื้น
- $\bullet$  ขณะเช็ด ให้หลีกเลี่ยงการใช้แรงกดบน หน้าจอ
- น้ำยาทำความสะอาดที่เป็นกรดหรือกัดกร่อนสามารถทำให้ หน้าจอเสียหายได้

### หมายเหตุเกี่ยวกับการชาร<sup>ู</sup>ปิจผ<sub>ู</sub>ปิาน S Q@

อุปกรณ⊔ิต⊔ิอไปนี้เข⊔ากันไม⊔ิได⊔ิกับ@A⁄ ,0ของโหมดAB Nมือเชื่อมต⊔อฮับกับเครื่อง NAอุปกรณ⊔ ี่เหล่⊔านี้จะไม่ปลามารถชารปจโดยใช่ปลาย SQ@ได่ป

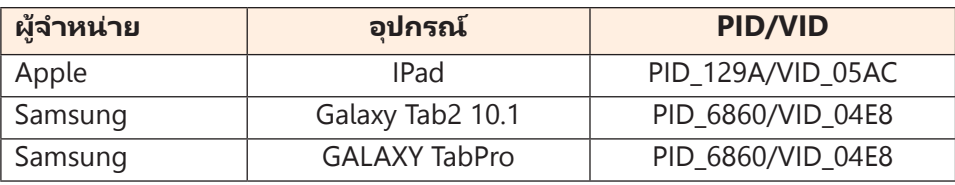

### ข $\square$ อมูลการบริการของ  $E \times ?$  @VRC

สำหรับข $\Box$ อมูลบริการเพิ่มเติม กรุณาเยี่ยมชมเว็บไซต $\Box$ อย $\Box$ างเป $\Box$ นทางการของ E G ? @WC8  $from  $g - u u, e \oplus \infty$  w *c*, and$